# 目录

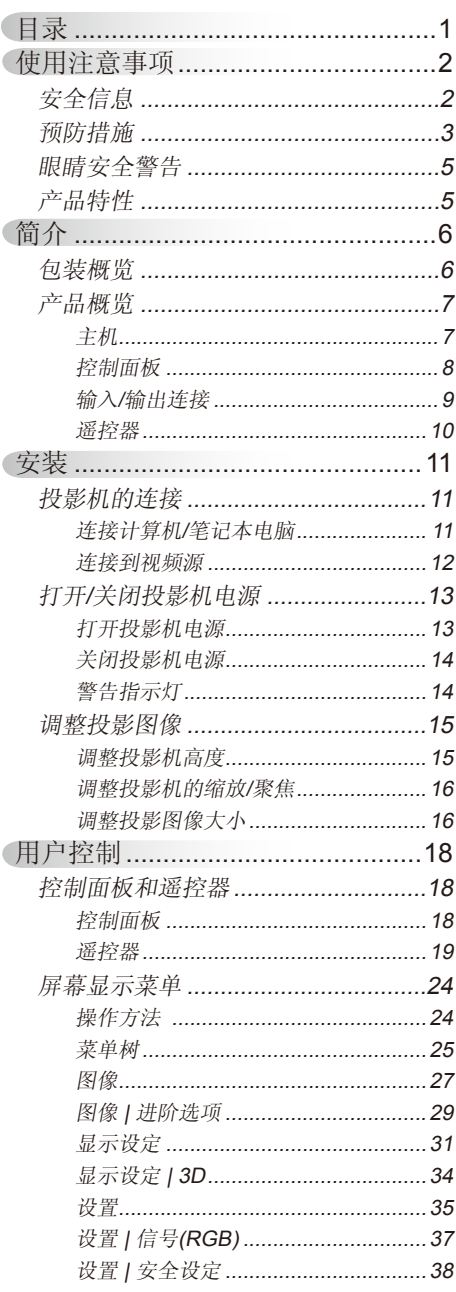

ź

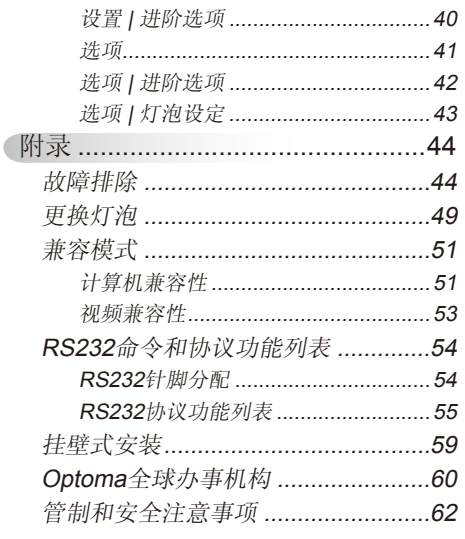

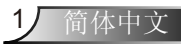

<span id="page-1-0"></span>使用注意事项

# 安全信息

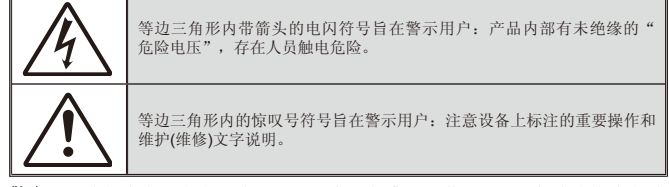

警告:为降低火灾或电击风险,不要让本设备遭受雨淋或受潮。机壳内存在危险高 电压。不要打开机壳。应委托专业人士进行维修。

#### B级辐射限制

此B级数字设备符合"加拿大干扰成因设备条例"的所有要求。

#### 重要安全事项

- 1. 为防止投影机过热,保证其可靠运行,建议将投影机安装在通风良好的位 置。例如,不要将投影机放置在杂乱的咖啡桌、沙发、床等上面。不要将 投影机放置在空气流通不畅的狭小空间内,如书柜或壁橱中。
- 2. 不要在靠近水的地方或潮湿的地方使用本投影机。为降低火灾和/或触电 危险,切勿使本投影机遭受雨淋或受潮。
- 3. 不要安装在热源附近,如散热器、加热器、火炉或其它产生热量的设备 (如放大器)。
- 4. 清洁时使用干布。
- 5. 仅使用制造商指定的连接件/附件。
- 6. 如果本机已物理损坏或者使用不慎,请勿继续使用本机。
	- 物理损坏/使用不慎包括(但不限于):
	- □ 本机掉落。
	- □ 电源线或插头损坏。
	- □ 液体溅落到投影机上。
	- □ 投影机遭受雨淋或受潮。

□ 异物掉入投影机内或者内部元件松动。

打开或拆下机壳时存在触电危险或其他危险。在送修本机前,请先与 Optoma联系。

- 7. 不要让物品或液体进入投影机。否则,可能接触到危险电压点和短路部 件,导致火灾或电击。
- 8. 留意投影机外壳上的安全标志。
- 9. 本机只应由相关服务人员进行修理。

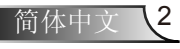

# 使用注意事项

# <span id="page-2-0"></span>预防措施

请遵循本用户指南中的所有警告、预防措施以及所 推荐的维护事项。

- **▀■** 警告─ 灯泡点亮时切勿直视投影机镜头。亮光可能会伤害您的 眼睛。
- ■■ 警告— 为降低火灾或电击危险, 切勿使本投影机遭受雨淋或受 潮。
- ■■ 警告 请勿打开或者拆卸本投影机,以免发生触电。
- ■■ 警告— 存更换灯泡前, 请使本机完全冷却。按照第49-50页介 绍的说明进行操作。
- **■■警告— 本投影机将自行检测其灯泡使用寿命。投影机显示警告** 消息时一定要更换灯泡。
- **警告—** 更换灯泡模块(参见第43页)后, 请在屏幕显示"选项 | 灯泡设定"菜单中重新设置"灯泡时数重置"功能。

■■ 警告 - 关闭投影机时, 请确保先完成散热过程, 然后再拔掉电 源线。投影机需要90秒钟散热时间。

寿命时,必须更 ■ 警告 - 在投影机工作过程中, 不用使用镜头盖。

 当灯泡达到使用

换灯泡模块,否

- 则投影机无法开 机 。 更 换 灯 泡 时 , 请 按 照 第 49-50页"更换 ■■ 警告— 当灯泡接近使用寿命时,屏幕上会显示消息"灯泡警 告:超过灯泡寿命"。请与当地经销商或服务中心联 系,尽快更换灯泡。
- 灯泡"中列出的 步骤进行操作。 **■■ 警告—** 请勿直视遥控器上的激光笔, 或者用其照射人眼。激光 笔可能对视力造成永久性伤害。

使用注意事项

## 务必:

- 在清洁产品前,关闭电源并从交流电源插座上拔掉电源线。
- 使用蘸有中性洗涤剂的柔软干布擦拭主机外壳。
- 如果本产品长期不用,应从交流插座中拔下电源插头。

#### 切勿:

- 阻塞设备上用于通风的狭缝和开口。
- 使用擦洗剂、石蜡或者溶剂擦拭设备。
- 在如下条件下使用:
	- 极端炎热、寒冷或者潮湿的环境。
		- ▶ 确保室内环境温度在5-40℃之间。
		- ▶ 相对湿度是5 40℃时80% (最大), 无凝结。
	- 易受大量灰尘和泥土侵袭的区域。
	- 任何产生强磁场的设备附近。
	- 阳光直接照射。

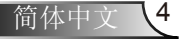

# 使用注意事项

<span id="page-4-0"></span>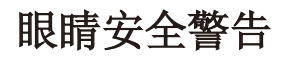

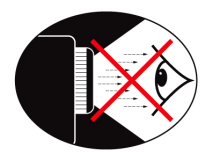

- **▀■** 切勿直视/面对投影机光束。尽可能背对光束。
- **▀■** 在教室中使用投影机时,如果学生回答问题时需要指向屏幕上 的某个位置,务必提醒学生不要注视光束。
- **▀■** 为尽量减小灯泡功耗,应保持房间黑暗以降低周围光线亮度。

## 产品特性

- **▀■** SVGA (800 x 600)本机分辨率 / XGA (1024x768)本机分辨率 / WXGA (1280x800)本机分辨率
- **▀■** 与HD兼容 支持720p和1080p模式
- **▀■** VGA显示器环路 (待机模式下工作>1W)
- **▀■** BrilliantColorTM技术
- **▀■** 安全栓和Kensington锁
- **▀■** RS232控制
- **▀■** 快速关闭
- **▀■** 内置扬声器
- **▀■** 快速恢复与Eco+模式

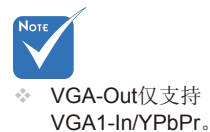

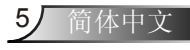

<span id="page-5-0"></span>简介

# 包装概览

打开包装箱并检查其中的物品,确保下面列出的所有 部件齐全。如有任何物品缺失,请立即与最近的客户 服务中心联系。

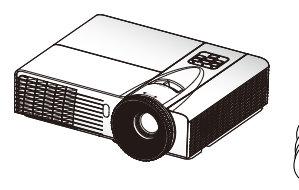

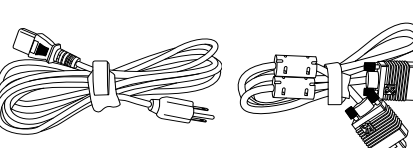

投影机

电源线

VGA线

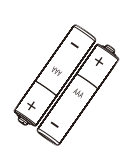

2节AAA电池

 由于各国家/地区 应用不同,有些 地区可能有不同 的附件。

**Note** 

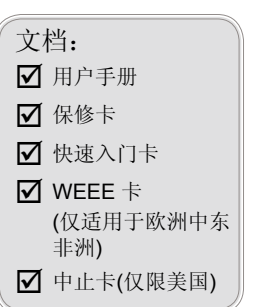

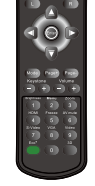

红外线遥控器

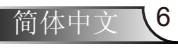

简介

<span id="page-6-0"></span>产品概览 主机

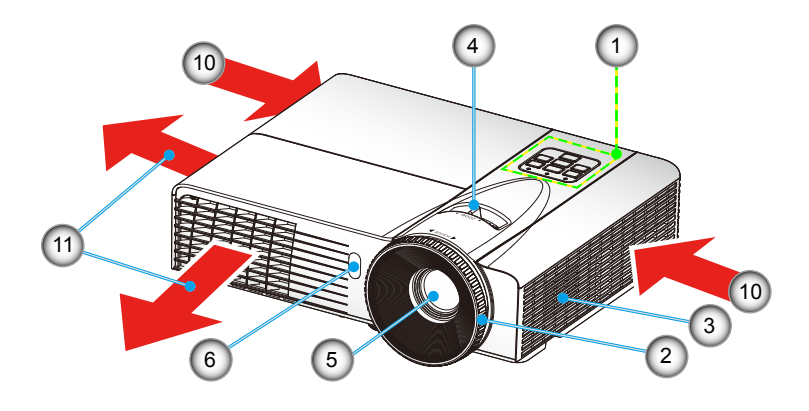

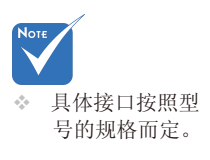

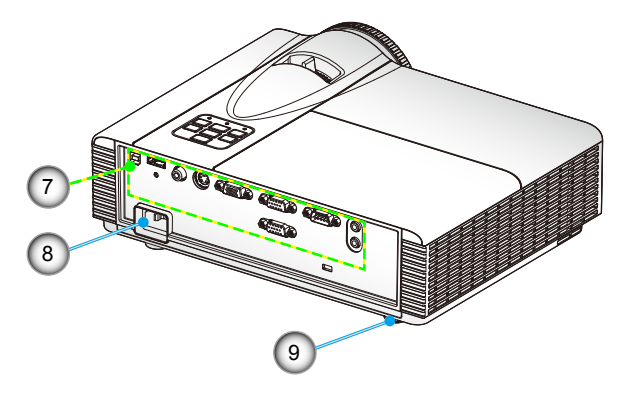

- 1. 控制面板
- 2. 调焦环
- 3. 扬声器
- 4. 缩放环
- 5. 镜头
- 6. 红外线接收器
- 7. 输入/输出连接
- 8. 电源插口
- 9. 倾斜度调节支脚

7 简体中文

- 10. 排气孔(入口)
- 11. 排气孔(出口)

<span id="page-7-0"></span>简介

控制面板

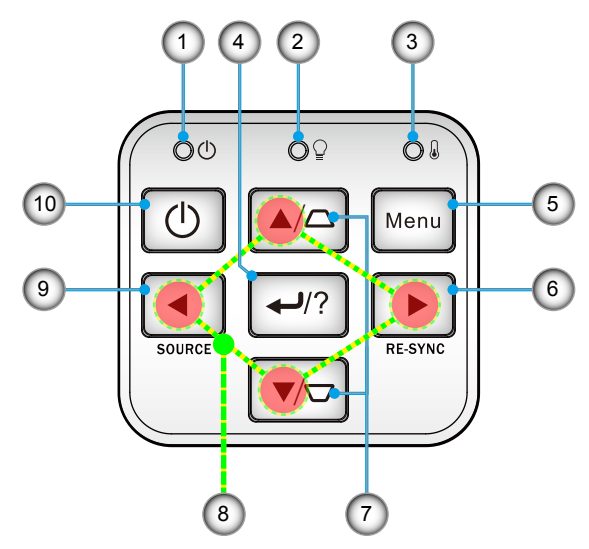

- 1. 电源LED
- 2. 灯泡LED
- 3. 温度LED
- 4. 确定 / 帮助
- 5. 菜单
- 6. 重新同步
- 7. 梯形修正
- 8. 四方向选择键
- 9. 信号源
- 10. 电源/待机按钮

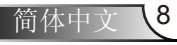

简介

<span id="page-8-0"></span>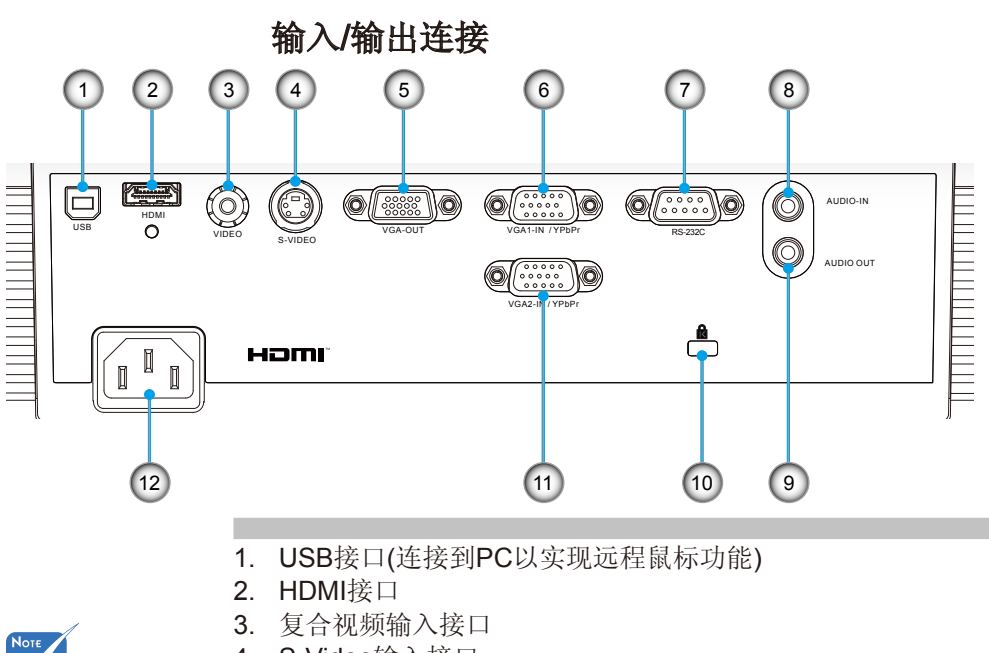

- 4. S-Video输入接口
- 5. VGA-Out接口(显示器环路通过输出)
- 6. VGA1-In/YPbPr接口(PC模拟信号/分量视频输入/HDTV/ YPbPr)
- 7. RS-232接口(9-针DIN型)
- 8. 音频输入接口(3.5 mm mini插孔)
- 9. 音频输出接口(3.5 mm Mini插孔)
- 10. Kensington™锁端口
- 11. VGA2-In/YPbPr接口(PC模拟信号/分量视频输入/HDTV/ YPbPr)

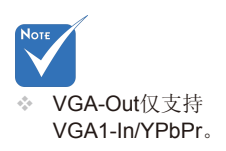

 具体接口按照型 号的规格而定。

12. 电源插口

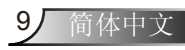

<span id="page-9-0"></span>简介

遥控器

Note 遥控器按键因投 影机型号不同而 有差异。

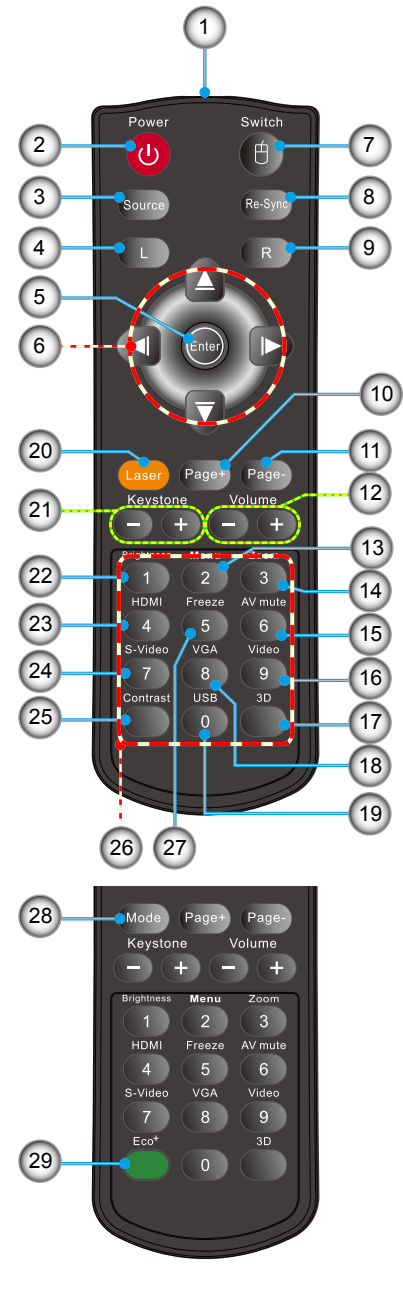

- 1. LED指示灯<br>2. 电源开/关
- 2. 电源开/关
- 3. 信号源
- 4. 鼠标左击
- 5. 确定
- 6. 四向选择键/鼠标控制
- 7. 鼠标控制开关
- 8. 重新同步
- 9. 鼠标右击
- 10. 向上翻页
- 11. 向下翻页
- 12. 音量+/-
- 13. 菜单
- 14. 缩放
- 15. AV静音
- 16. 影像
- 17. 3D
- 18. VGA
- 19. USB
- 20. 激光笔
- 21. 梯形修正+/-
- 22. 亮度
- 23. HDMI
- 24. S-Video
- 25. 对比度
- 26. 数字键盘
	- (在输入密码时使用)
- 27. 画面冻结
- 28. 模式
- 29. Eco+

安装

# 投影机的连接 连接计算机/笔记本电脑

<span id="page-10-0"></span>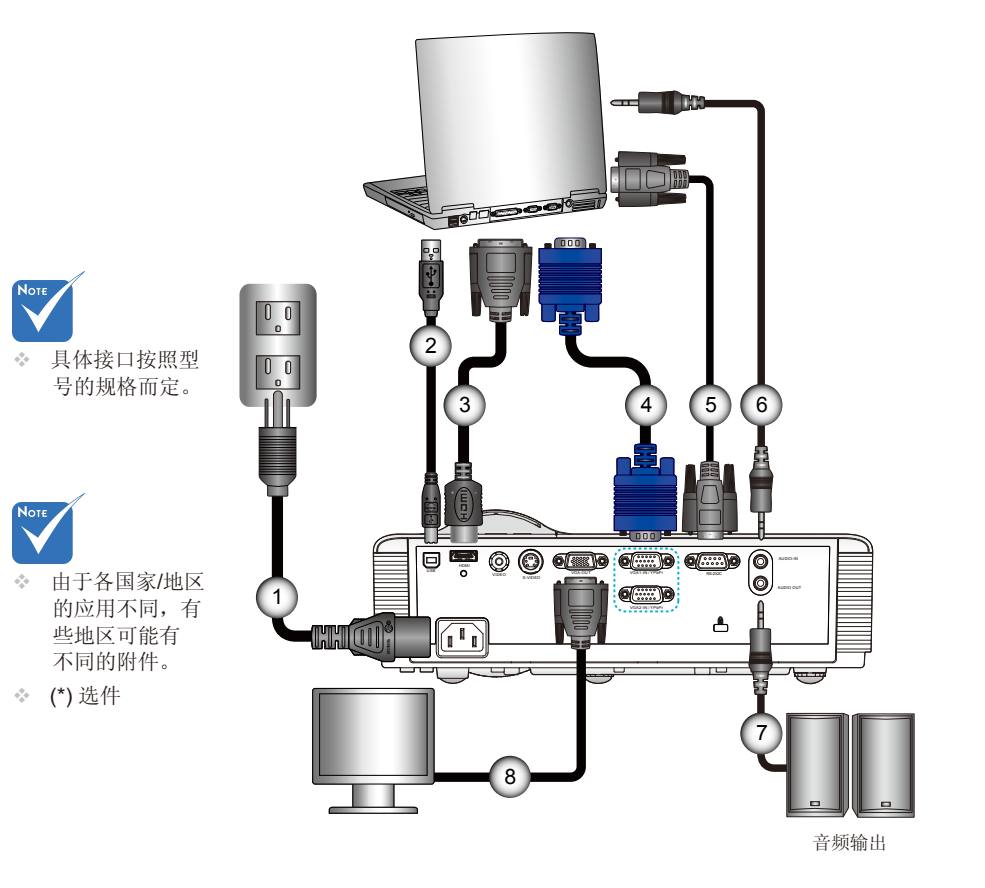

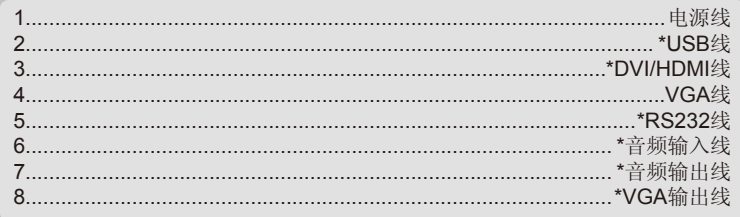

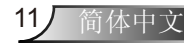

<span id="page-11-0"></span>安装 连接到视频源 DVD播放机、机顶盒、 HDTV接收器  $\frac{1}{6}$  ...  $\frac{1}{6}$ **100 - 101**  $\Box$  $\Box$  $\begin{bmatrix} 0 & 0 \\ 0 & 0 \end{bmatrix}$  $\begin{array}{c} \boxed{0.0} \\ \boxed{1} \end{array}$  $\overline{c}$  $\overline{5}$ E Note 3 具体接口按照型  $\sigma_{\rm q}^{\rm p}$ 000000000000 ច ឲ  $\overline{\textcircled{\circ}}$  $\overline{1}$ 号的规格而定。 m **d**(::::)  $\hat{r}$ å T, **CHI ON**  $\overline{\overline{\overline{u}}}$ 复合视频输出  $\overline{6}$  $\overline{5}$ S-Video输出 P<sub>.</sub>O DED  $\overline{\mathbb{P}}$ o **Note**  $\subset$ 由于各国家/地  $\sigma_{\rm eff}^{\rm th}$ 音频输出 区的应用不同, 有些地区可能有 不同的附件。 ◆ (\*) 选件 市端码

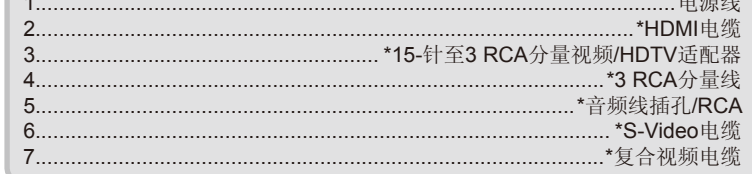

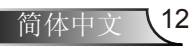

安装

# <span id="page-12-0"></span>打开/关闭投影机电源

## 打开投影机电源

- 1. 取下镜头盖。(可选) ❶
- 2. 牢固连接电源线和信号线。连接后,电源/待机LED将变成黄 色。
- 3. 按投影机或遥控器上的"(b)"按钮打开灯泡电源。电源/待机 LED此时将变成绿色。<sup>2</sup>

开机画面显示约10秒钟。第一次使用本投影机时,会提示您选 择喜欢的语言和省电模式。

- 失效。 4. 打开和连接您希望在屏幕上显示的信号源的电源(计算机、笔 记本电脑、视频播放器等),投影机将自动检测信号源并显 示。如果投影机没有自动检测所有信号源,按菜单按钮,转 到"选项"中,确保"信号源锁定"已设为"关"。
	- 如果同时连接了多个信号源,可以按控制面板上的"信号源" 按钮或遥控器上的直接信号源键切换输入。

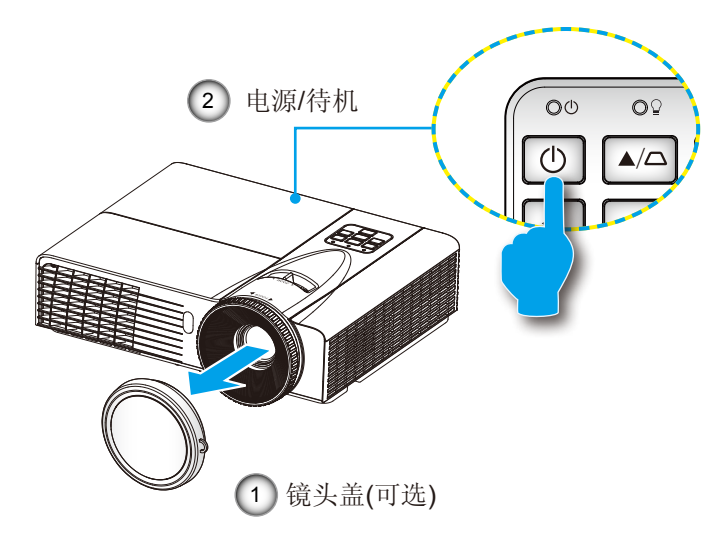

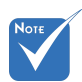

 当电源模式(待机) 设置为节能模式,投 影机处于待机状态 时,VGA输出、音 频输出及网络功能将

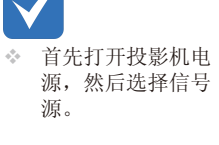

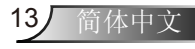

<span id="page-13-0"></span>安装

## 关闭投影机电源

1. 按遥控器或控制面板上的"(U)" 按钮关闭投影机电源。 屏幕上显示下面的消息。

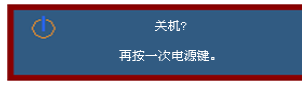

请再次按下了"(b"按钮进行确认,否则信息将在15秒后消 失。当您第二次按下"O"按钮时,风扇将会启动对系统讲 行冷却同时将关机。

2. 散热风扇继续转到约10秒进行散热,电源/待机LED将闪烁绿 色。当电源/待机LED稳定显示黄色时,投影机已进入待机模 式。

如果希望使投影机重新返回工作状态,必须等待投影机完成 散热过程并已进入待机模式。一旦进入待机模式,只需按 "少"按钮即可重新启动投影机。

- 3. 从电源插座和投影机上拔掉电源线。
- 4. 切勿在电源关闭过程完成之后立即打开投影机电源。

## 警告指示灯

当警告指示灯(如下所述)点亮时,投影机将自动关闭:

◆ "灯泡"LED指示灯显示红色,并且如果"电源/待机"指示 灯闪烁黄色。

 "温度"LED指示灯显示红色,并且如果"电源/待机"指示 灯闪烁黄色。 这表示投影机过热。在正常情况下,投影机可 以重新开启。

◆ "温度"LED指示灯闪烁红色, 并且如果"电源/待机"指示 灯闪烁黄色。

从投影机上拔掉电源线,等待30秒,然后再试一次。如果警告指 示灯仍点亮,请与附近的服务中心联系以寻求帮助。

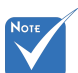

。 如果投影机出现 这些现象,请 与 附 近 的 服 务 中心联系。有关 的详细信息,请参 见第60-61页。

安装

# <span id="page-14-0"></span>调整投影图像

## 调整投影机高度

本投影机配有升降支脚,用于调整图像高度。

- 1. 找到您想要修正高度的投影机下面的可调节支脚。
- 2. 顺时针旋转调整环,提高投影机位置,或逆时针旋转降低投 影机位置。如有需要,能继续提高或降低位置。

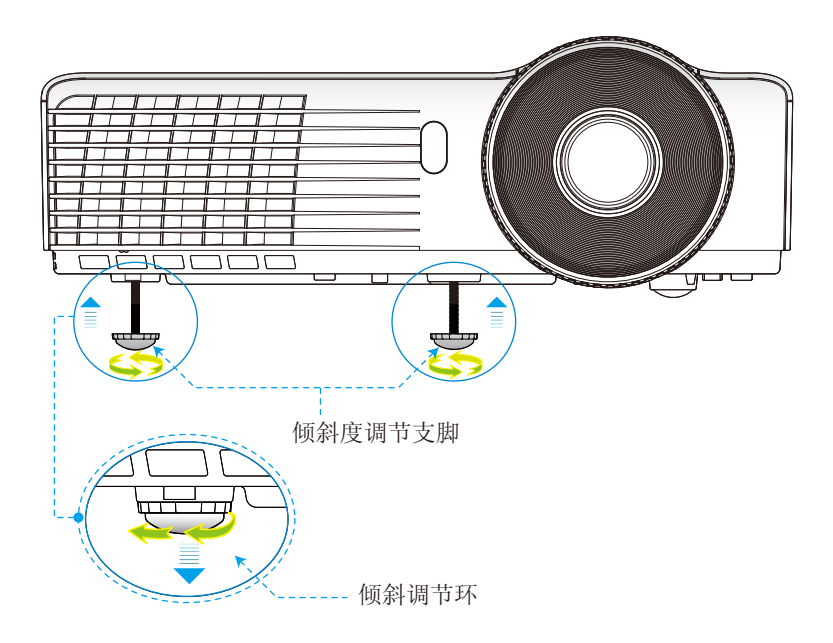

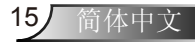

<span id="page-15-0"></span>安装

## 调整投影机的缩放/聚焦

您可以调节缩放环以放大/缩小图像。要将图像聚焦,旋转调焦环 直到图像清晰。

- ▶ SVGA/XGA系列: 投影机的聚焦范围是3.28~39.4英尺 (1.0~12.0米)。
- ▶ WXGA系列: 投影机的聚焦范围是3.28~39.4英尺(1.0~12.0 米)。

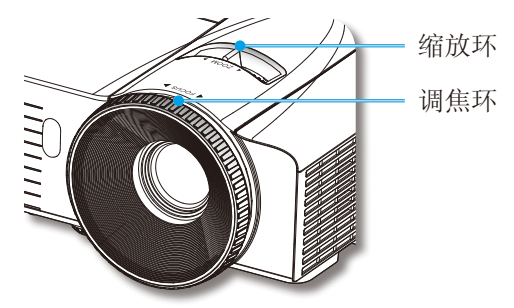

## 调整投影图像大小

- ▶ SVGA/XGA系列: 投影的图像大小是22.9~300.0" (0.6~7.6 米)。
- ▶ WXGA系列: 投影的图像大小是27.2~301.0" (0.7~7.6米)。

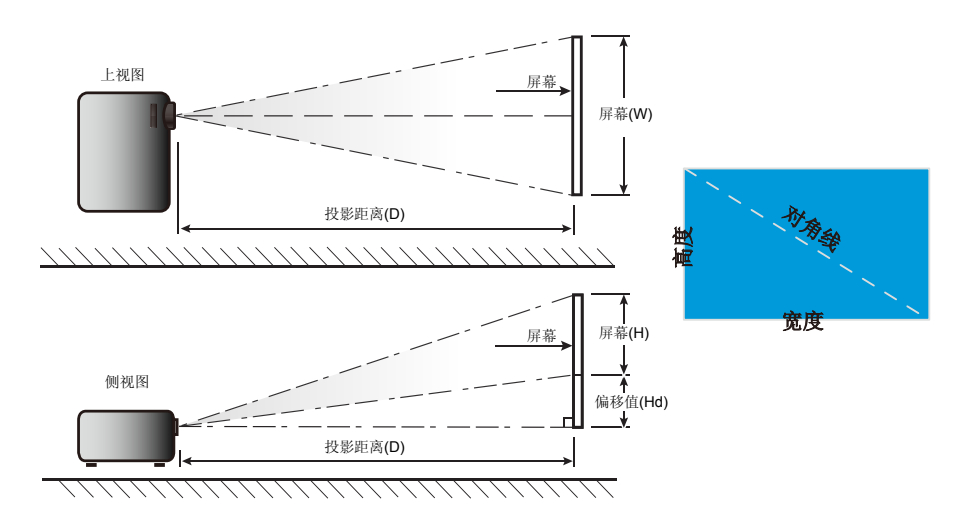

简体中文 16

安装

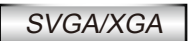

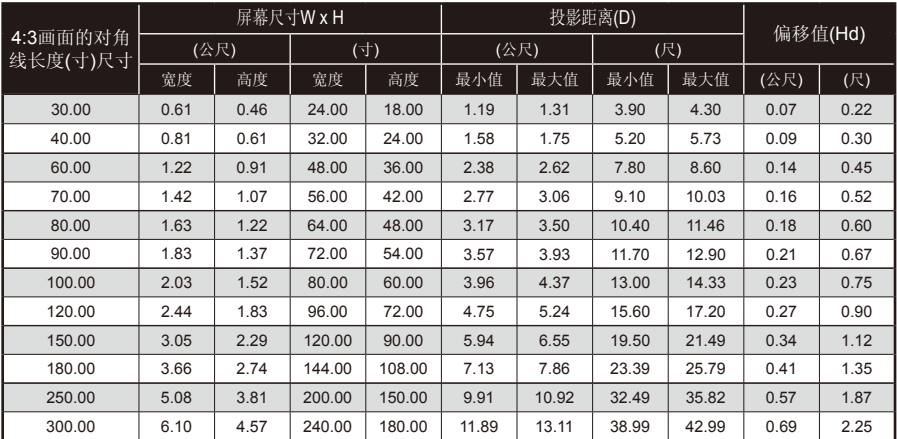

本表仅供用户参考。

## **WXGA**

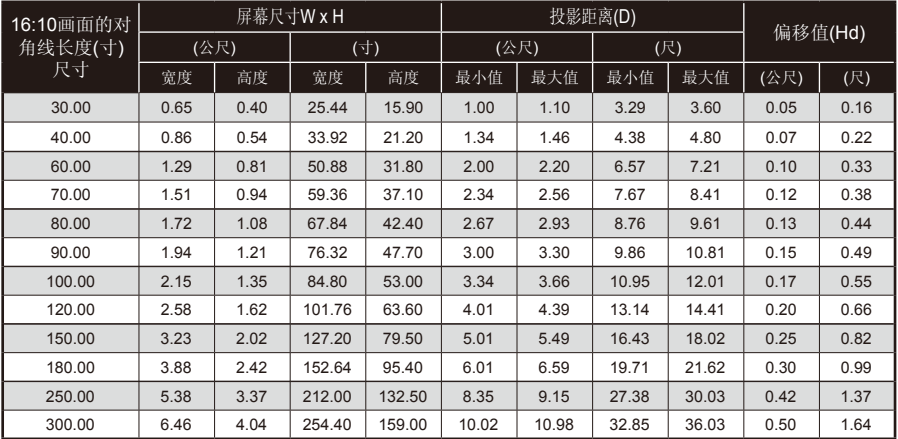

本表仅供用户参考。

<span id="page-17-0"></span>用户控制

# 控制面板和遥控器

控制面板

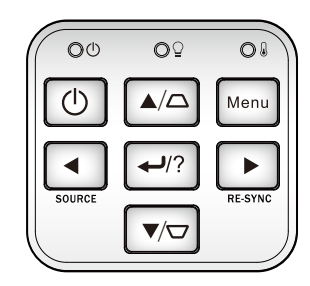

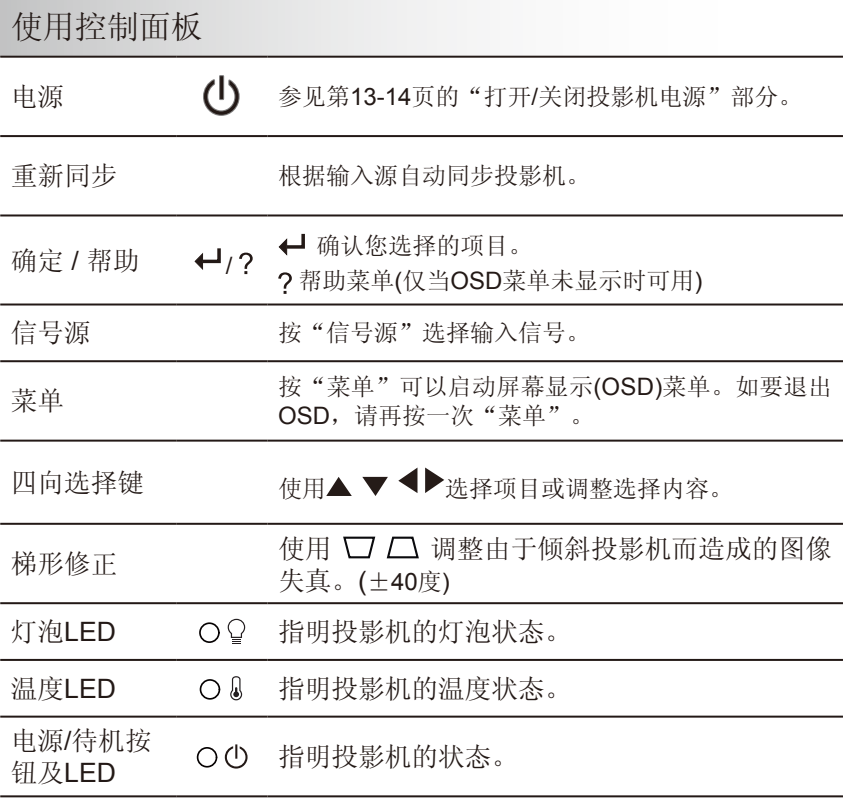

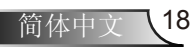

用户控制

## 遥控器

<span id="page-18-0"></span>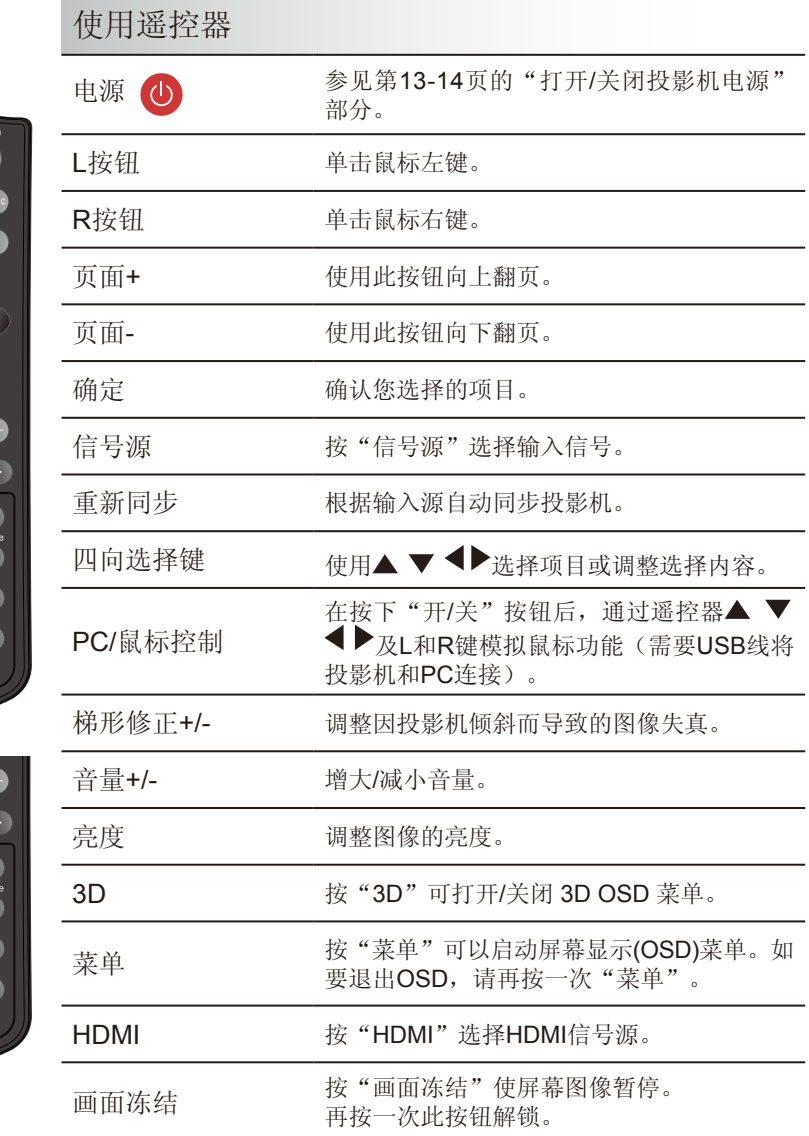

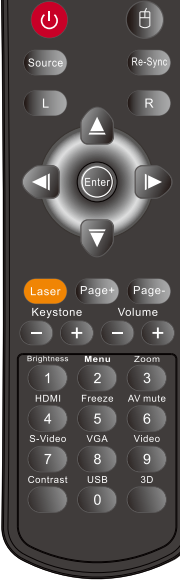

Switch

Power

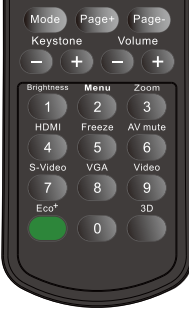

用户控制

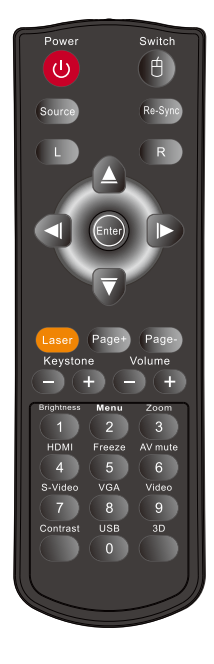

l,

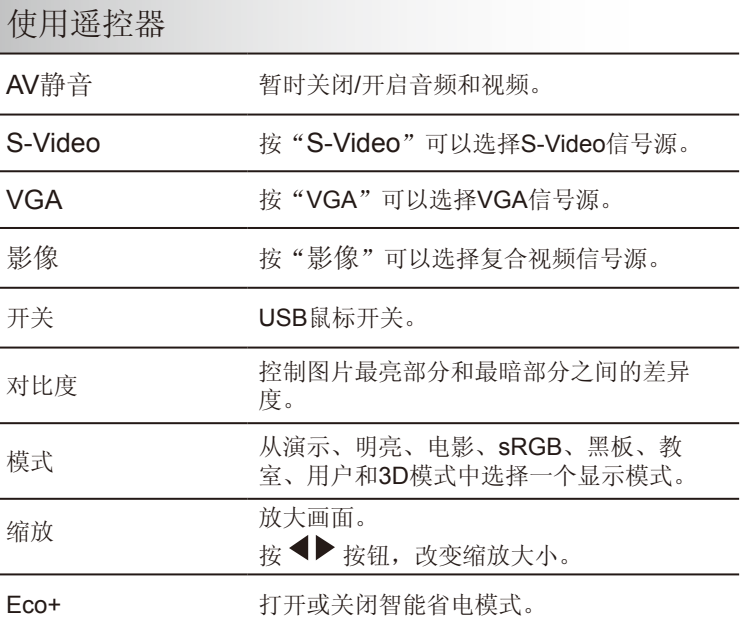

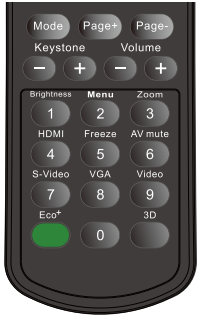

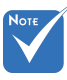

 AV静音:当应用 AV静音时,可节 省高达70%的灯 泡功率。

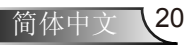

用户控制

## 使用帮助按钮

帮助功能可确保轻松设置和使用。

▶ 按远程控制板"?"按钮或"帮助"按钮打开帮助功能表。

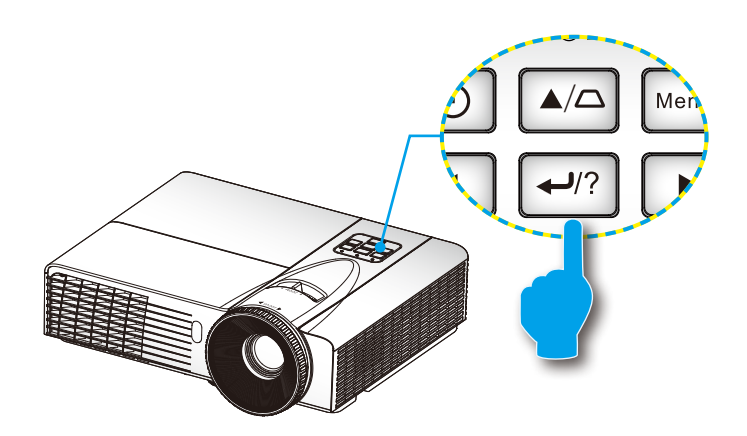

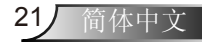

用户控制

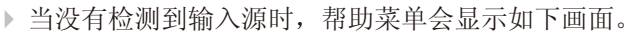

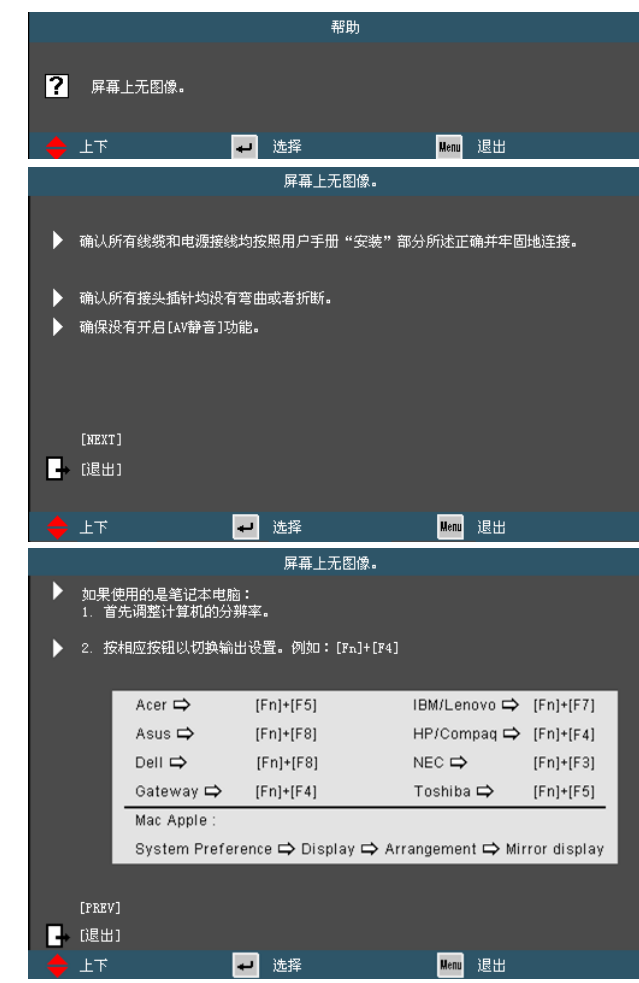

如果在检测到输入源时按下帮助按钮,会显示下面的页面以帮助 您诊断问题。

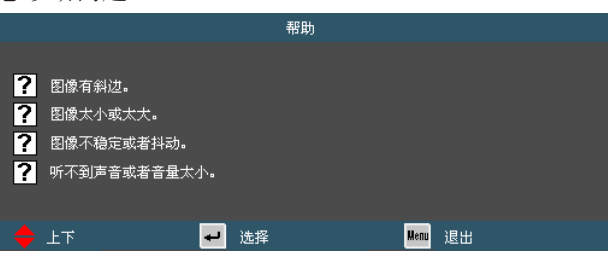

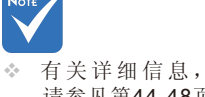

请参见第44-48页 的"故障排除" 部分。

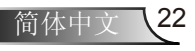

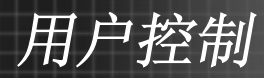

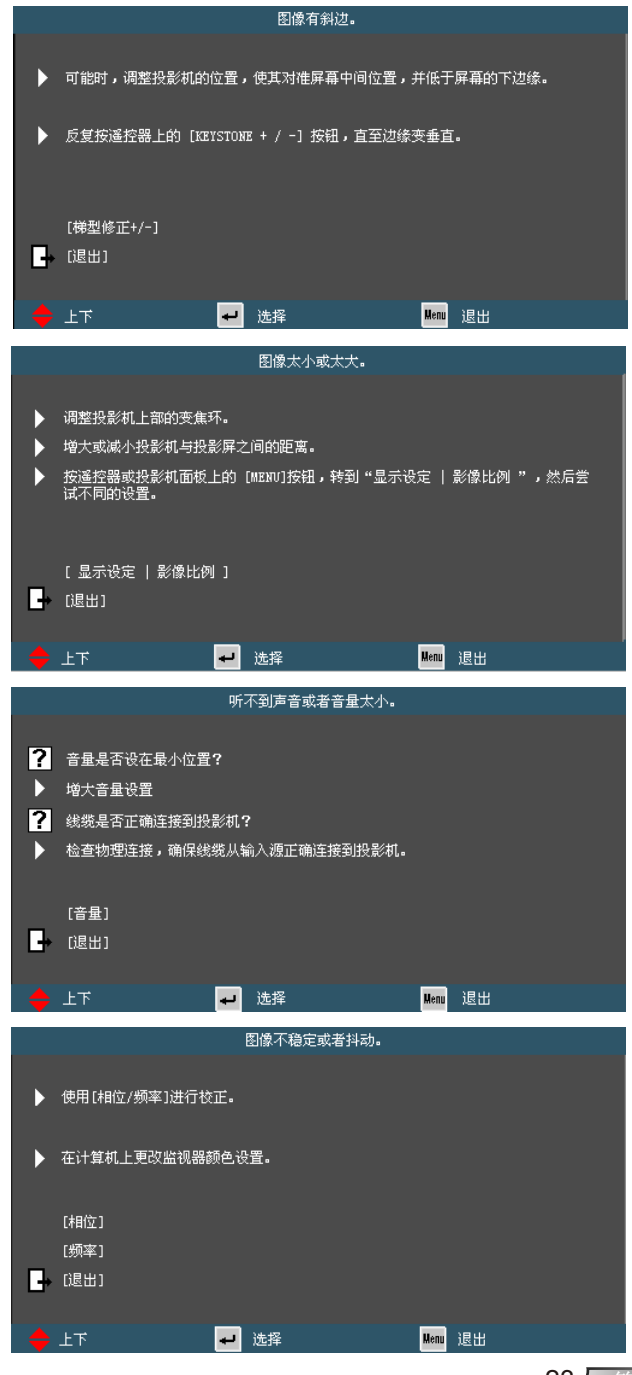

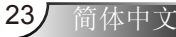

<span id="page-23-0"></span>用户控制

## 屏幕显示菜单

本投影机具有一个多语言屏幕显示(OSD)菜单,可以调整图像并 更改多种设置。

## 操作方法

- 1. 如要打开OSD菜单,请按控制面板或投影机键盘上的"菜单"。
- 2 当显示OSD时, 使用 → 键选择主菜单中的项目。在特定页上进行 选择时, 按▼或"确定"键进入子菜单。
- 3. 使用▲ ▼键选择所需的项目, 使用◆ 键调整设置。
- 4. 在子菜单中选择下一个要调整的项目,并按照如上所述进行调整。
- 5. 按"确定"进行确认,屏幕将返回主菜单。
- 6. 如要退出,请再次按"菜单"。OSD菜单将关闭,投影机自动保存 新的设置。

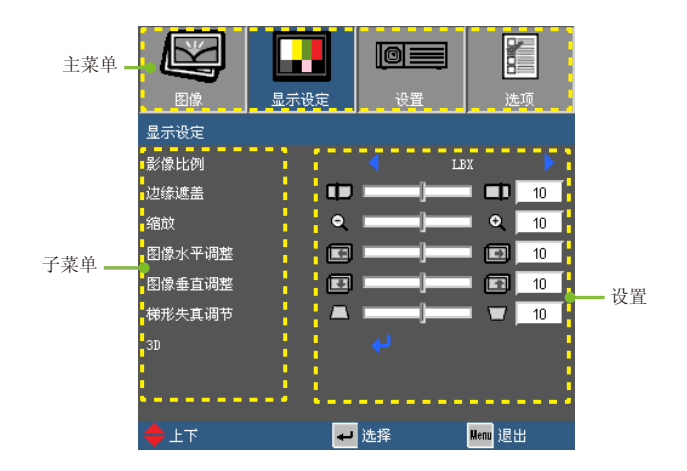

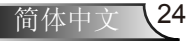

用户控制

# 菜单树

<span id="page-24-0"></span>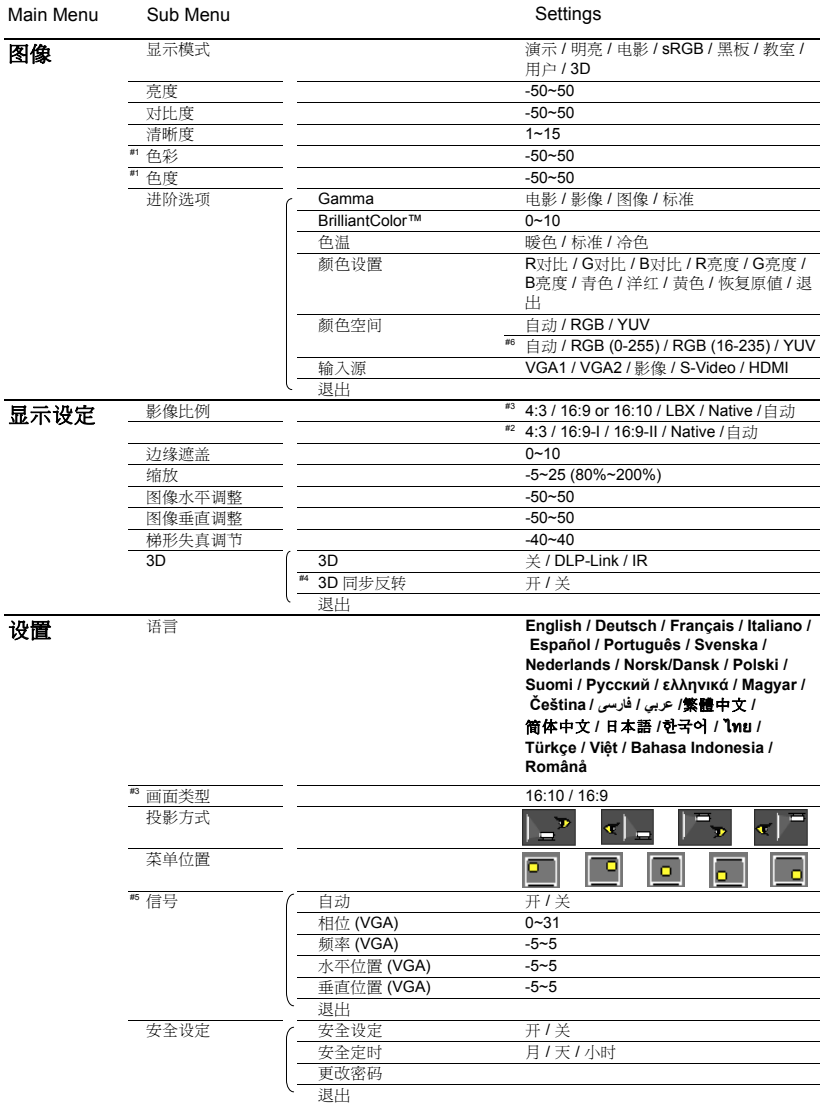

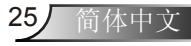

用户控制

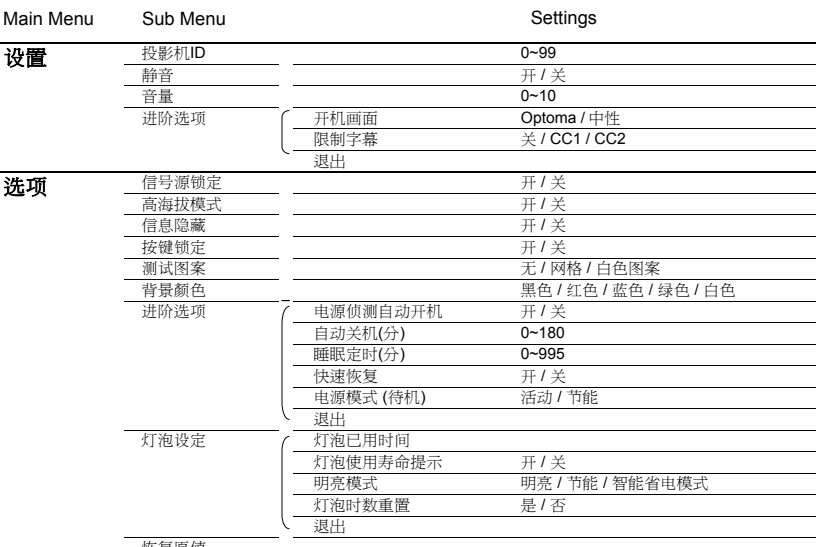

恢复原值

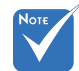

◆ 注意: 屏幕菜单的内容依不同的信号类型或投影机型号而有差异。

- (#1) 只在视频模式下支持"色彩"和"色度"。
- (#2) 仅适用于XGA。
- ◆ (#3) 仅适用于WXGA。16:9或16:10, 视"画面类型"设置而定。
- ◆ (#4) 仅在启用3D时, "3D同步反转"才可用。
- (#5) "信号"仅适用于模拟VGA (RGB)信号。
- (#6) 只支持高清多媒体接口信号源设备。

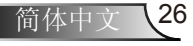

用户控制

27 简体中文

<span id="page-26-0"></span>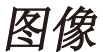

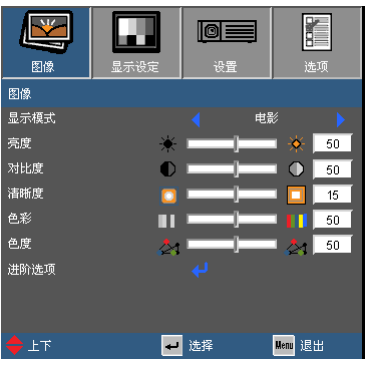

#### 显示模式

对于不同类型的影像,投影机里有很多已经优化的出厂设置。

- ▶ 演示: 针对电脑色彩最佳化的影像模式, 话合电脑一般/简报场合 使用。
- 明亮:亮度最高的影像模式,适合室内还有其他光源的情形使 用。
- 电影:用于家庭影院。
- ▶ sRGB: 标准化精确色彩。
- 黑板:针对投影至黑板(绿色)时,色彩最佳化的影像模式。
- 教室:针对学校或教室中使用时,色彩最舒适的影像模式。
- 用户:用户可自行调整设定的影像模式,色彩设定调整后将会存储 在此模式中。
- ▶ 3D: 针对3D立体画面最佳化的影像模式, 使用者在3D模式中所作 的任何调整都会存储在此模式中。

亮度

调整图像的亮度。

- ▶ 按 ◀ 使图像变暗。
- ▶ 按▶ 使图像变亮。

#### 对比度

对比度控制图片最亮和最暗部分之间的差异程度。

- ▶ 按 ◆ 降低对比度。
- ▶ 按▶ 提高对比度。

用户控制

#### 清晰度

调整图像清晰度。

- ▶ 按 ◆ 降低清晰度。
- ▶ 按▶ 提高清晰度。

# Note

#### 色彩

将视频图像从黑白调整为完全饱和的颜色。

度"功能。

■ 按 ◆ 减小图像色彩的浓度。

▶ 按▶ 增大图像色彩的浓度。

### 色度

调整红绿色平衡。

- ▶ 按 ◆ 增加图像中的绿色数量。
- ▶ 按▶增加图像中的红色数量。

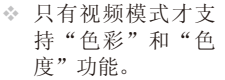

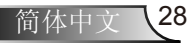

用户控制

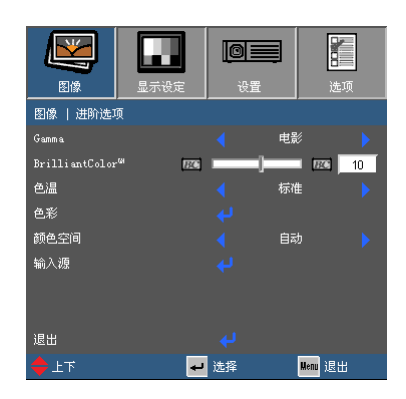

# <span id="page-28-0"></span>图像 | 进阶选项

#### Gamma

此功能让您可以选择符合各式情景的灰度表,以便使画面呈现出最 好的影像品质。

- 电影:适合观赏影片和家庭剧院时使用,影像较强调细节。
- 影像:适合查看简报或观看电视节目时使用。
- ▶ 图像: 适合查看相片时使用, 颜色鲜艳, 人物较为立体。
- ▶ 标准: 话合信号源为电脑或HTPC时使用, 使用标准灰度2.2色 彩。

#### BrilliantColor™

此可调项目采用新的色彩处理算法和系统级增强功能,可以在提供逼 真、震撼图片色彩的同时使图片更亮。范围是0到10。如果希望图像 更强烈一些,可以向最高设置方向调整。如果要让图像平缓自然一 些,可以向最低设置方向调整。

色温

如果设置为冷色,则图像看起来偏蓝色。(冷色调图像) 如果设置为暖色,则图像看起来偏红色。(暖色调图像)

#### 颜色设置

如下: 在下一个功能表中按下 -, 而后用▲或▼选择条目。

- ▶ R对比/G对比/B对比/R亮度/G亮度/B亮度/青/洋红/黄色: 用<或▶ 选择红、绿、蓝、青、洋红及黄色。
- ▶ 重置: 选择"是"返回出厂默认值设置进行颜色调整。

用户控制

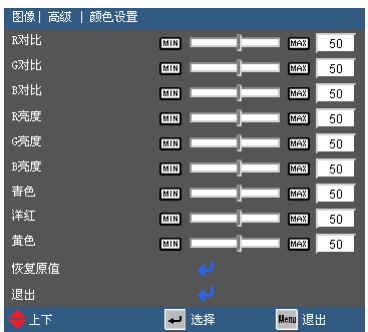

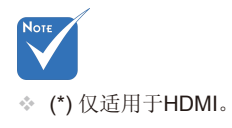

颜色空间

从自动、RGB、RGB (0~255)⑺、RGB (16~235)⒄或YUV中选择合 适的色彩空间。

输入源

使用此选项可以启用/禁用输入源。按 → 进入子菜单并选择想要的输 入源。按确定完成选择。投影机将不会搜索未选择的输入源。

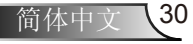

用户控制

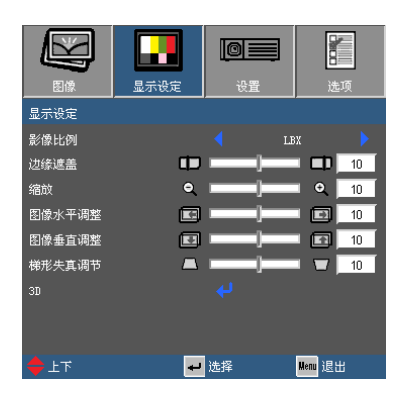

# <span id="page-30-0"></span>显示设定

#### 影像比例

可以使用此功能选择所需的宽高比。

#### SVGA/XGA

- ▶ 4:3: 此影像比例适合4x3输入源。
- ▶ 16:9-I: 此影像比例适合16x9输入源, 如针对宽屏电视的HDTV和 增强的DVD。(576i/p)
- ▶ 16:9-II: 此影像比例适合16x9输入源, 如针对宽屏电视的HDTV 和增强的DVD。(480i/p)
- ▶ Native: 此影像比例显示原始图像而没有任何缩放。
- 自动:自动选择合适的显示影像比例。 当输入4:3时,影像比例显示为4:3,输入数值超过16:9时,影像 比例显示为16:9-I。

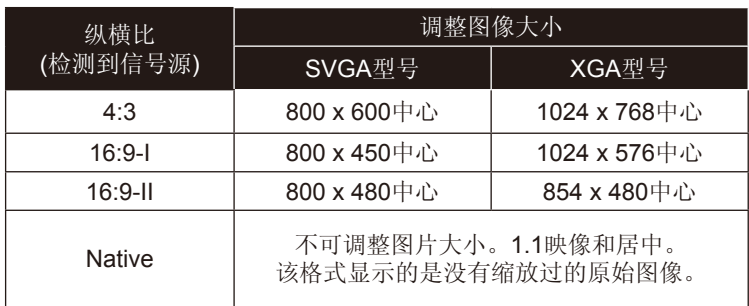

用户控制

WXGA

- ▶ 4:3: 此影像比例适合4x3输入源。
- ▶ 16:9: 此影像比例适合16x9输入源, 如针对宽屏电视的HDTV和增 强的DVD。
- ▶ 16:10: 此图像比例可用于16x10输入讯源, 如宽屏幕笔记型计算 机。
- ▶ LBX: 此格式适用于非-16 x 9、信箱形状的信号源和使用外部16 x 9镜头以完全分辨率显示2.35:1比例的用户。
- ▶ Native: 此影像比例显示原始图像而没有任何缩放。
- 自动:自动选择合适的显示影像比例。

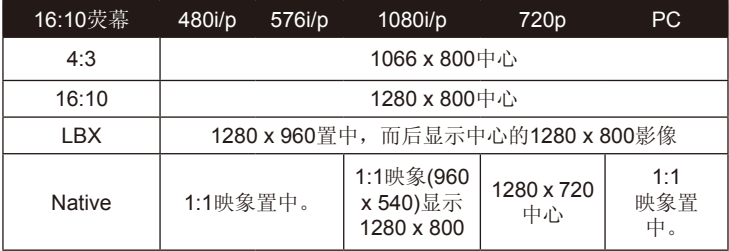

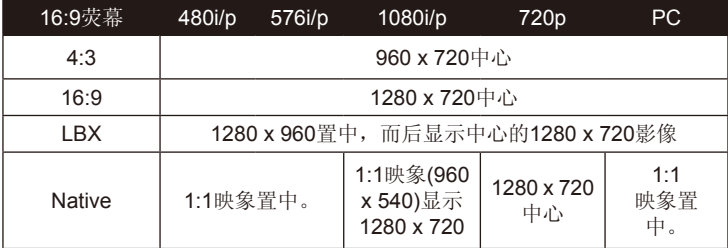

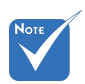

◆ 16:9或16:10, 视 "画面类型"设置 而定。

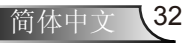

用户控制

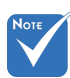

#### 边缘遮盖

边缘遮盖功能可以消除视频图像中的噪音。对图像进行边缘遮盖以 消除视频信号源边缘上的视频编码噪音。

- 每个输出/输入端 子设置的"边缘遮 盖"各不相同。
- 不能同时执行"边 缘遮盖"和"缩 放"功能。

缩放

▶ 按 <减小图像的尺寸。

▶ 按▶ 放大投影屏幕上的图像。

#### 图像水平调整

水平移动投影图像的位置。

#### 图像垂直调整

垂直移动投影图像的位置。

#### 梯形失真调节

按 ◀ 或 ▶ 调整图像垂直失真。如果图像看起来是梯形, 此选项有 助于使图像变矩形。

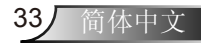

<span id="page-33-0"></span>用户控制

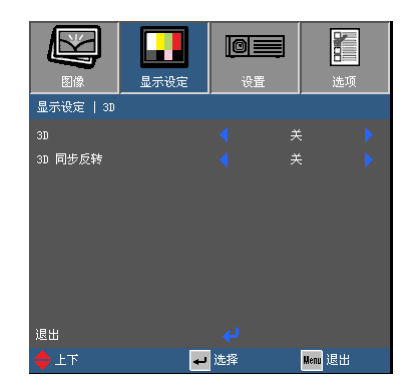

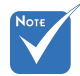

镜。

## 3D

▶ 关闭: 选择"关闭", 关闭3D图像的3D设置。

▶ DLP Link: 选择"DLP Link", 为DLP Link 3D图像选择优化设 置。

▶ IR: 选择"IR", 为IR 3D图像选择优化设置。

#### 3D同步反转

显示设定 | 3D

按"开"时反转左右画面的内容。

按"关"时恢复默认的画面内容。 只适用于DLP Link眼

◆ 3D显示需要兼容的 3D信号源,3D片源 及活动快门眼睛。

◆ 有的模式有"IR"选 项,有的模式没有。 只有启动了3D,才能 使用"3D同步反转" 。这种模式下的3D

用户控制

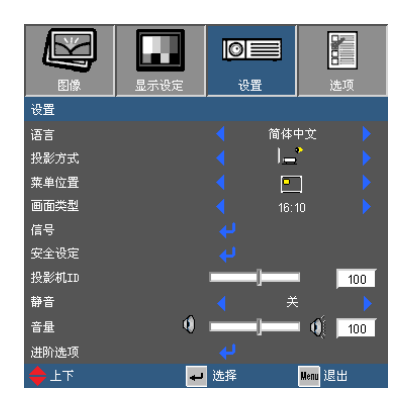

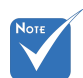

#### 语言

 有的模式有"设置" 选项,有的模式没 有。

选择多语种OSD菜单。按 < 或 ▶ 进入子菜单, 然后使用 ▲ 或 ▼ 键选择所需的语言。按确定完成选择。

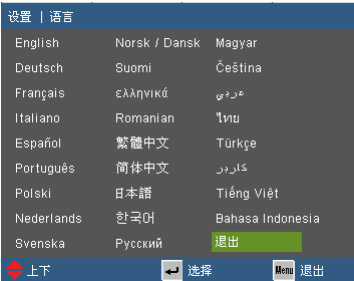

投影方式

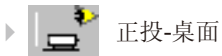

<span id="page-34-0"></span>设置

这是默认选择。图像直线投影到屏幕上。

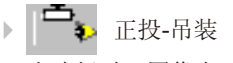

当选择时,图像上下颠倒。

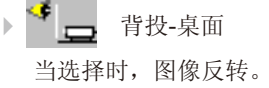

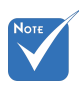

 背投-桌面和背投-吊装时使用透明屏 幕。

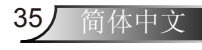

用户控制

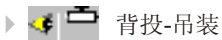

当选择时,图像反转并上下颠倒。

#### 菜单位置

选择显示屏上的菜单位置。

#### 画面类型

 "画面类型"仅限 WXGA。

#### 选择16:10或16:9的屏幕显示类型。

#### 投影机ID

ID定义可以通过菜单进行设置(范围0~99),用户可通过RS232控制单 个投影机。有关RS232命令的完整列表,请参见第55-58页。

#### 静音

选择"开"以开启静音。

选择"关"以关闭静音。

#### 音量

▶ 按下 转降低音量。

▶ 按下▶ 提高音量。

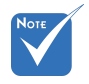

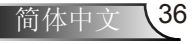

用户控制

37 简体中文

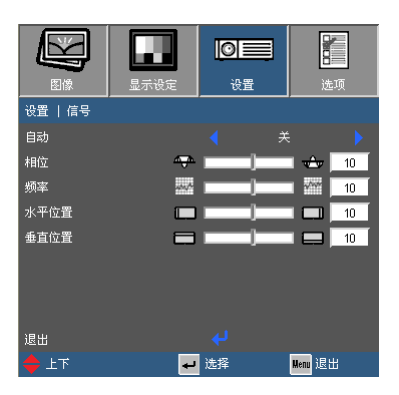

<span id="page-36-0"></span>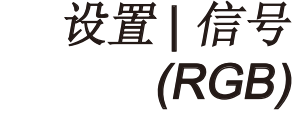

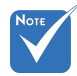

 "信号"仅适用于 模拟VGA (RGB)信 号。

自动

自动选择设定信号的频率和相位。此项设置为开时,相位、频率等 选项变为灰色,您将不能变更它们;此项设置为关时,您可以自行 调整和保存相位、频率等的参数设置。变更后的设置下一次开机依 然有效。

相位

同步投影机和计算机显卡之间的信号时序。

频率

同步投影机与计算机显卡的刷新频率。

水平位置

- ▶ 按 ◆ 将图像左移。
- ▶ 按▶ 将图像右移。

#### 垂直位置

- ▶ 按 ◆ 将图像下移。
- ▶ 按▶ 将图像上移。

<span id="page-37-0"></span>用户控制

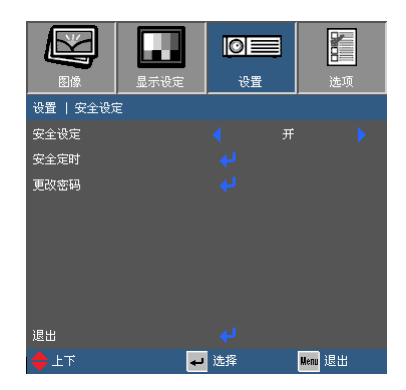

安全设定

设置 | 安全设定

- ▶ 开: 选择"开"可以在打开投影机电源时使用安全验证。
- ▶ 关: 如果选择"关", 则在打开投影机电源时不需要进行密码验 证。
- 安全定时

用此功能设置投影机使用时间(月/天/小时),一旦到时您需要重新输入 密码。

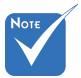

 密码默认值 是"1234" (初次使用时)。

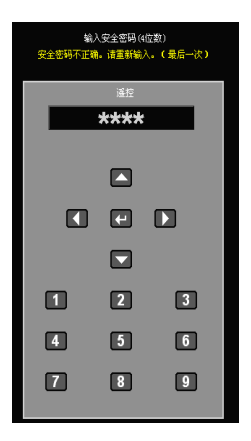

#### 更改密码

- 第一次:
	- 1. 按"←"设置密码。
	- 2. 密码必须是4位。
	- 3. 使用遥控器上的数字按钮输入新密码,然后按"←"键确认密 码。
- 更改密码:
	- 1. 按"←"输入旧密码。
	- 2. 使用数字按钮输入当前密码,然后按"←"进行确认。
	- 3. 使用遥控器上的数字按钮输入新密码(4位),然后按"← "进行 确认。
	- 4. 再次输入新密码,然后按"← "进行确认。

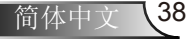

用户控制

- ▶ 如果连续3次输入错误密码,投影机将自动关机。
- 如果您忘记密码,请联系当地办事机构寻求支持。

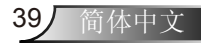

<span id="page-39-0"></span>用户控制

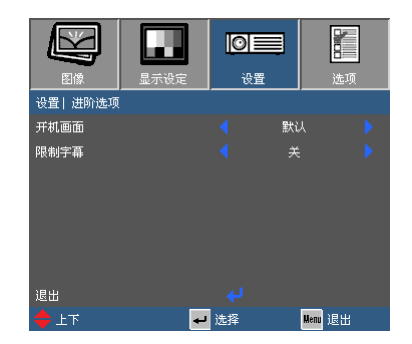

# 设置 | 进阶选项

#### 开机画面

可以使用此功能选择所需的开机画面。如果进行过更改,则在投影 机下次开机时更改会生效。

- 默认:默认开机画面。
- 中性:在启动的屏幕上不显示标志。

#### 限制字幕

用此功能设置所需的字幕,如有变化投影机下次开机时生效。

- ▶ 关: 选择"关"时关闭限制字幕功能。
- ▶ CC1: CC1语言: 美国英语。
- ▶ CC2: CC2语言(取决于用户的电视频道): 西班牙语、法语、葡 萄牙语、德语、丹麦语。

用户控制

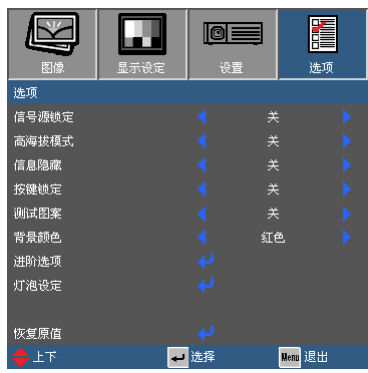

# <span id="page-40-0"></span>选项

信号源锁定

▶ 开: 投影机只搜索当前输入连接。

▶ 关: 当前输入信号中断时, 投影机搜索其它信号。

#### 高海拔模式

选择"开"时,风扇转速加快。此功能在空气稀薄的高海拔区域非 常有用。

#### 信息隐藏

▶ 开: 选择"开"时隐藏相关的提示信息。

▶ 关: 洗择"关"时, 可以显示相关的提示信息。

#### 按键锁定

当按键锁定功能设成"开"时,控制面板将被锁定,但仍可通过遥 控器操作投影机。通过选择"关",可以重新使用控制面板。 如要关闭按键锁,请 按住投影机顶部的 "确定"键5秒钟。

测试图案

显示测试模式。有网格、白色图案和无。

#### 背景颜色

使用此功能时, 在没有信号的情况下将显示"黑色"、"红色"、 "蓝色"、"绿色"或"白色"屏幕。

#### 恢复原值

选择"是"将所有菜单上的显示参数恢复至出厂默认设置。

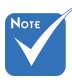

## 41 简体中文

<span id="page-41-0"></span>用户控制

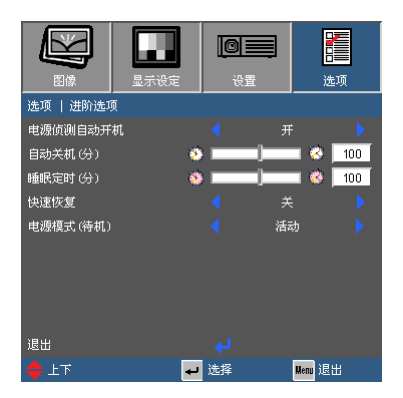

电源侦测自动开机

选择"开"可以开启电源直接开机模式。当接通了交流电源时, 投影机将自动开机,而不用按投影机控制面板或遥控器上的 " "键。

自动关机(分)

选项 | 进阶选项

以分钟为单位设置倒计时。当没有信号输入到投影机时,开始倒计 时。倒计时(以分钟为单位)结束时,投影机自动关机。

#### 睡眠定时(分)

以分钟为单位设置倒计时。当有或没有信号输入到投影机时,开始倒 计时。倒计时(以分钟为单位)结束时,投影机自动关机。

快速恢复

- ▶ 开启: 如果投影机意外关闭, 此功能可以使用户有100秒的时间 进行选择,是否立刻再次打开投影机。
- 关闭:当用户关闭投影机时,风扇会立即启动开始冷却系统。

#### 电源模式(待机)

- ▶ 节能: 选择"节能"可进一步降低功耗< 0.5 W。
- ▶ 活动: 选择"活动"以返回正常待机模式, VGA输出端口将被启 用。

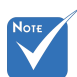

 当电源模式(待机) 设置为节能模式,投 影机处于待机状态 时,VGA输出、音频 输出及网络功能将失 效。

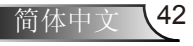

用户控制

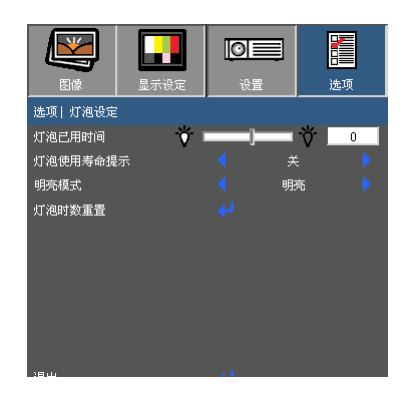

# <span id="page-42-0"></span>选项 | 灯泡设定

灯泡已用时间

显示投影机灯泡的使用时间。

灯泡使用寿命提示

此功能用来设置是否显示灯泡的警告信息。在建议更换灯泡的前30 小时显示此信息。

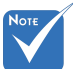

#### 明亮模式

▶ 明亮: 选择"明亮"可以提高亮度。

- ▶ Eco.: 选择"Eco."将投影机的灯光调暗, 这样可以降低能耗, 延长灯泡的寿命。
- ▶ Eco+: 当Eco+模式激活时, 会自动检测显示内容的亮度水平 并在在闲置期间显著调节降低灯光能量消耗(降低高达 70%)。

灯泡时数重置

更换灯泡后使灯泡寿命倒计时归零。

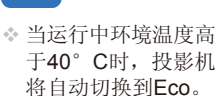

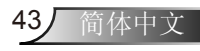

<span id="page-43-0"></span>附录

## 故障排除

如果在使用投影机过程中遇到问题,请参阅以下信 息。若问题无法解决,请与当地经销商或服务中心联 系。

屏幕上没有图像

- ▶ 确认所有线缆和电源接线均按照"安装"部分所述正确并牢固地连 接。
- 确认所有接头插针均没有弯曲或者折断。
- ▶ 检杳投影灯泡是否牢固安装。请参阅"更换灯泡"部分。
- 确认已经取下了镜头盖并且投影机电源已经打开。
- ▶ 确保没有开启"AV静音"功能。

2 图像残缺、滚动或者显示不正确

- 按遥控器上的"重新同步"。
- 如果使用的是计算机:

#### 对于Windows 95、98、2000、XP、Windows 7:

- 1. 打开"我的电脑"图标、"控制面板"文件夹,然后双击"显示" 图标。
- 2. 选择"设置"选项卡。
- 3. 确保显示分辨率设置低于或者等于UXGA (1600 x 1200)。
- 4. 单击"高级属性"按钮。

如果投影机仍然无法显示整幅图像,则还需要更改所使用的显示器显 示。参考如下步骤。

- 5. 确保分辨率设置低于或者等于UXGA (1600 x 1200)。
- 6. 选择"显示器"选项卡下面的"更改"按钮。

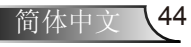

附录

45 简体中文

- 7. 单击"显示所有设备"。在SP框内选择"标准显示器类型"; 在"型号"框内选择所需的分辨率模式。
- 8. 确保显示器的显示分辨率设置低于或等于UXGA (1600 x 1200)。
- ▶ 如果使用的是笔记本电脑:
	- 1. 首先,按照上述步骤调整计算机的分辨率。
	- 2. 按下您的笔记本制造商设定的下列合适的键,从笔记本计算器向 投影机发送信号。例如: [Fn]+[F4]

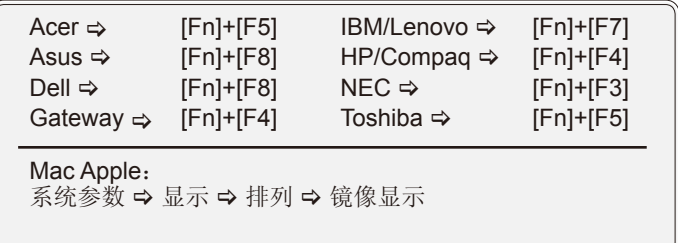

 如果更改分辨率时遇到困难或者显示器画面停止不动,请重新启动 所有设备,包括投影机。

2 笔记本电脑或者PowerBook电脑不显示演示文档

 如果使用的是笔记本电脑 一些笔记本电脑在使用第二个显示设备时会禁用其自身的显示器。 它们分别具有不同的重新激活方式。 有关的详细信息,请参阅计算机的手册。

2 图像不稳定或者抖动

- ▶ 使用"相位"进行校正。有关的详细信息,请参见第37页。
- 在计算机上更改显示器颜色设置。

图像显示垂直闪烁条纹时

- ▶ 使用"频率"进行调整。有关的详细信息,请参见第37页。
- 检查并且重新配置显卡的显示模式,使其与本投影机兼容。

附录

### ?图像聚焦不准

- 确保已取下镜头盖。
- 调整投影机镜头上的调焦环。
- 确认投影屏与投影机位于要求的距离范围之内。参见第17页。

2 显示16:9 DVD盘时图像被拉伸

- ▶ 当播放变形DVD或16:9 DVD时, 若在OSD中将投影机显示模式设成 16:9,则能显示最佳图像。
- ▶ 如果播放4:3影像比例的DVD盘, 请在投影机OSD中将影像比例改成 4:3。
- ▶ 如果图像仍被拉伸, 则还需要按照如下步骤调整宽高比:
- ▶ 在DVD播放机上将显示影像比例设成16:9(宽)宽高比类型。

#### 图像太小或太大

- 增大或减小投影机与投影屏之间的距离。
- ▶ 按遥控器或投影机面板上的"菜单"按钮,转到"显示设定→影像 比例",然后尝试不同的设置。

#### ?图像有斜边

- 可能时,调整投影机的位置,使其对准屏幕中间位置,并低于屏幕 的下边缘。
- ▶ 按遥控器上的"Keystone +/-"按钮或按投影机面板上的"□/□" ,直至边缘变垂直。

#### ?图像反转

▶ 在OSD中选择"设置→投影方式", 调整投影方向。

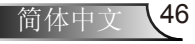

附录

投影机对所有控制均停止响应

- ▶ 如果可能,关闭投影机电源,拔掉电源线,等待至少60秒后重新连接 电源。
- ▶ 尝试用遥控器操作一下投影机,确认"按键锁定"未被启用。

? 灯泡不亮或者发出喀啦声

 灯泡达到使用寿命时,可能无法点亮并发出喀啦响声。如果出现这种 情况,则只有更换了灯泡模块之后投影机方可恢复工作。更换灯泡 时,请按照第49-50页"更换灯泡"中的步骤进行操作。

7 LED点亮信息

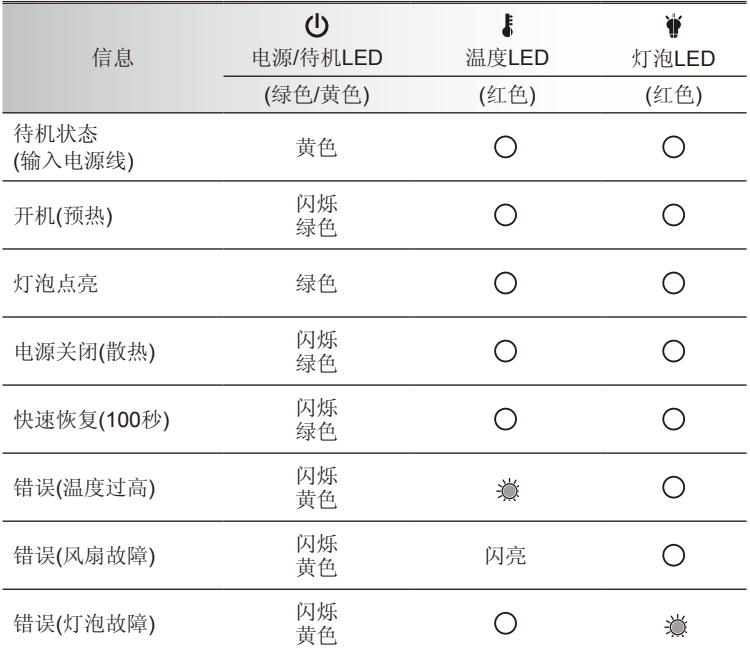

\* OSD出现时电源/待机LED开, OSD消失时电源/待机关。

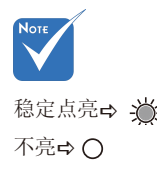

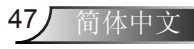

附录

## ? 屏幕上信息

温度警告:

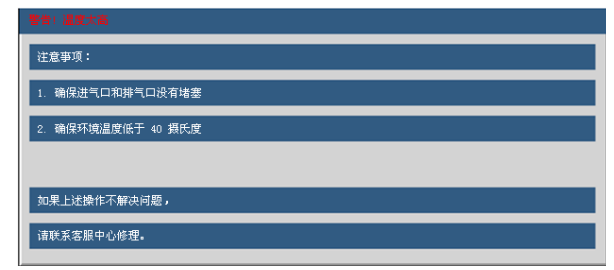

风扇故障:

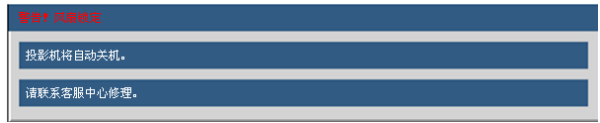

灯泡警告:

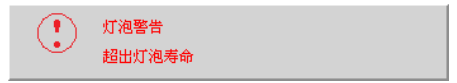

超出显示范围:

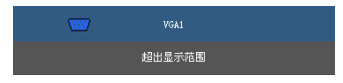

? 如果遥控器不工作

- 检查遥控器的操作角度对于投影机的红外线接收器在水平和垂直方向 均处于±15°以内。
- ▶ 确保遥控器和投影机之间没有障碍物。移到距离投影机7米(±0°)以 内。
- 确保电池装入正确。
- 更换电池(若电池没电了)。

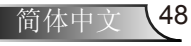

附录

49 简体中文

# <span id="page-48-0"></span>更换灯泡

投影机自行检测灯泡寿命。当灯泡接近使用寿命时,会显示一 条警告信息。

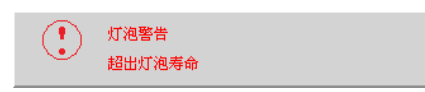

当看到此信息时,请与当地经销商或服务中心联系,尽快更换灯 泡。在更换灯泡前,请确保投影机已经冷却至少约30分钟。

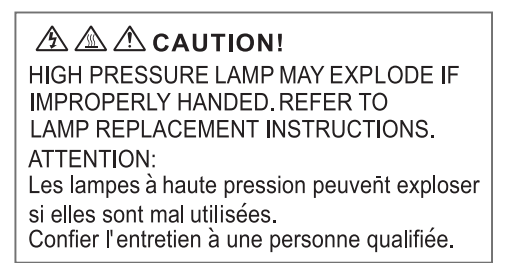

- 警告:在吊顶安装情况下,打开灯泡拆卸面板时请小心操 作。建议您在吊顶安装情况下更换灯泡时戴上安全眼镜。 "务必小心操作以防任何松动的部件从投影机上掉落。"
- △ 警告: 灯泡室可能高温! 待其冷却之后再更换灯泡!
- 警告:为降低人身伤害危险,请避免灯泡模块坠落或者触摸 灯泡。灯泡如果坠落可能会被摔碎并导致伤害。

附录

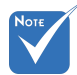

- ◆ 灯罩和灯泡上的螺丝 都不能卸下。
- 如果灯罩尚未装回 投影机,则投影机 无法开机。
- \* 不要触摸灯泡的玻璃 区域。手上油脂可能 会造成灯泡粉碎。如 果意外触摸了灯泡模 块,请使用干布进行 清洁。

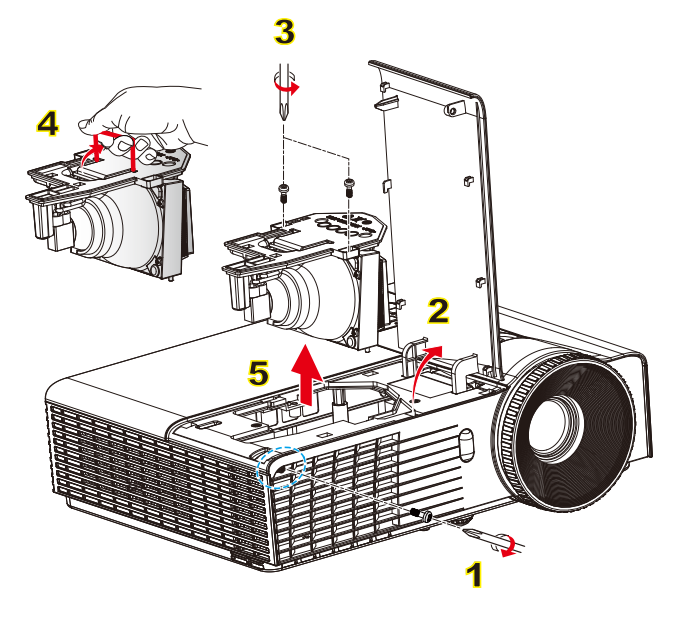

#### 灯泡更换步骤: ○  $\circ$

- 1. 按"(b"按钮,关闭投影机电源。
- 2. 让投影机冷却至少30分钟。
- 3. 拔下电源线。
- 4. 拧下灯罩上的1个螺丝。1
- 5. 向上提起并取下灯罩。2
- 6. 拧下灯泡模块上的3个螺丝。3
- 7. 向上提起灯泡手柄, 小心地卸下灯泡模块。4
- 以相反的顺序执行上述步骤装上灯泡模块。
- 8. 更换完灯泡模块后,打开投影机电源,并执行"灯泡时数重置"。

灯泡时数重置: (i) 按"菜单"→(ii) 选择"选项"→(iii) 选择"灯泡设定"→ (iv) 选择"灯泡时数重置"→(v) 选择"是"。

附录

# <span id="page-50-0"></span>兼容模式

## 计算机兼容性

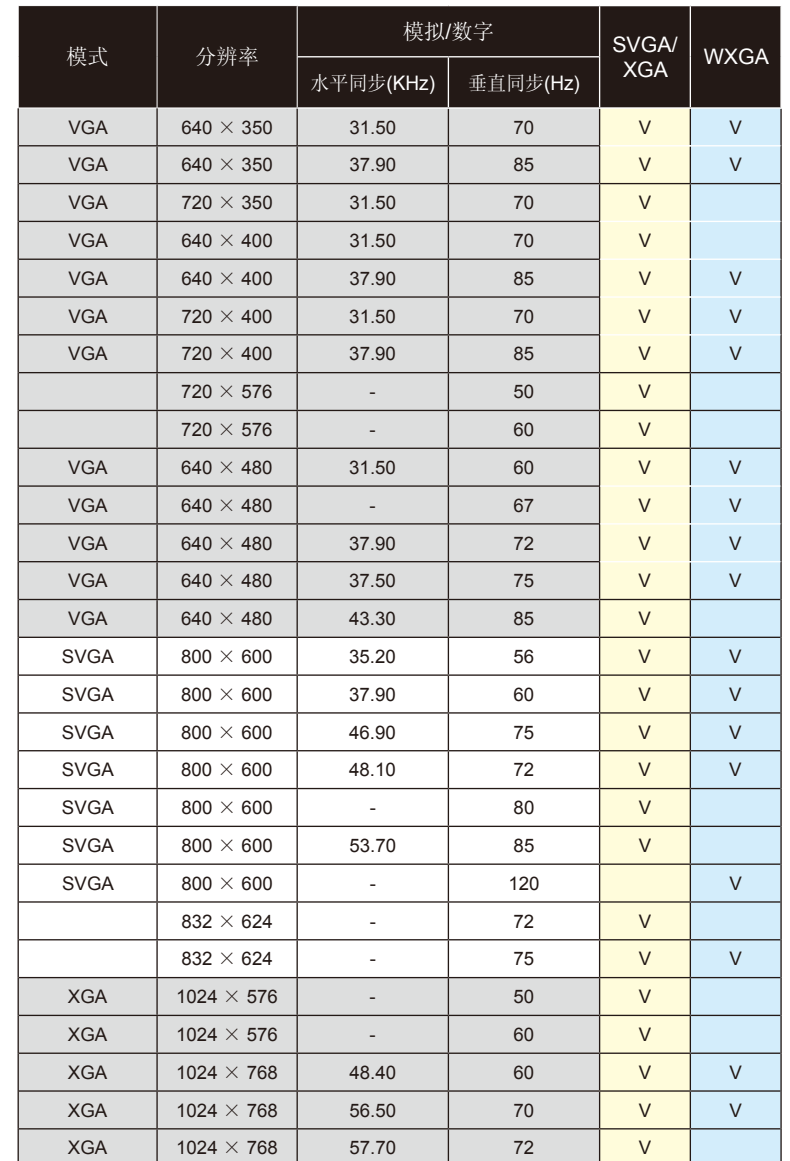

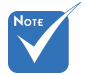

- 对于宽屏分辨 率(WXGA), 兼容性支持取决于 笔记本电脑/PC的 型号。
- ◆ 120Hz 输入信号 可能取决于显卡支 持。
- 请注意:不使用 本机的分辨率800 x 1024 (SVGA)、 1024x768(XGA模 式),而使用1280x 800 (WXGA模式) 可能会导致部分 影像清晰度丢失。

51 简体中文

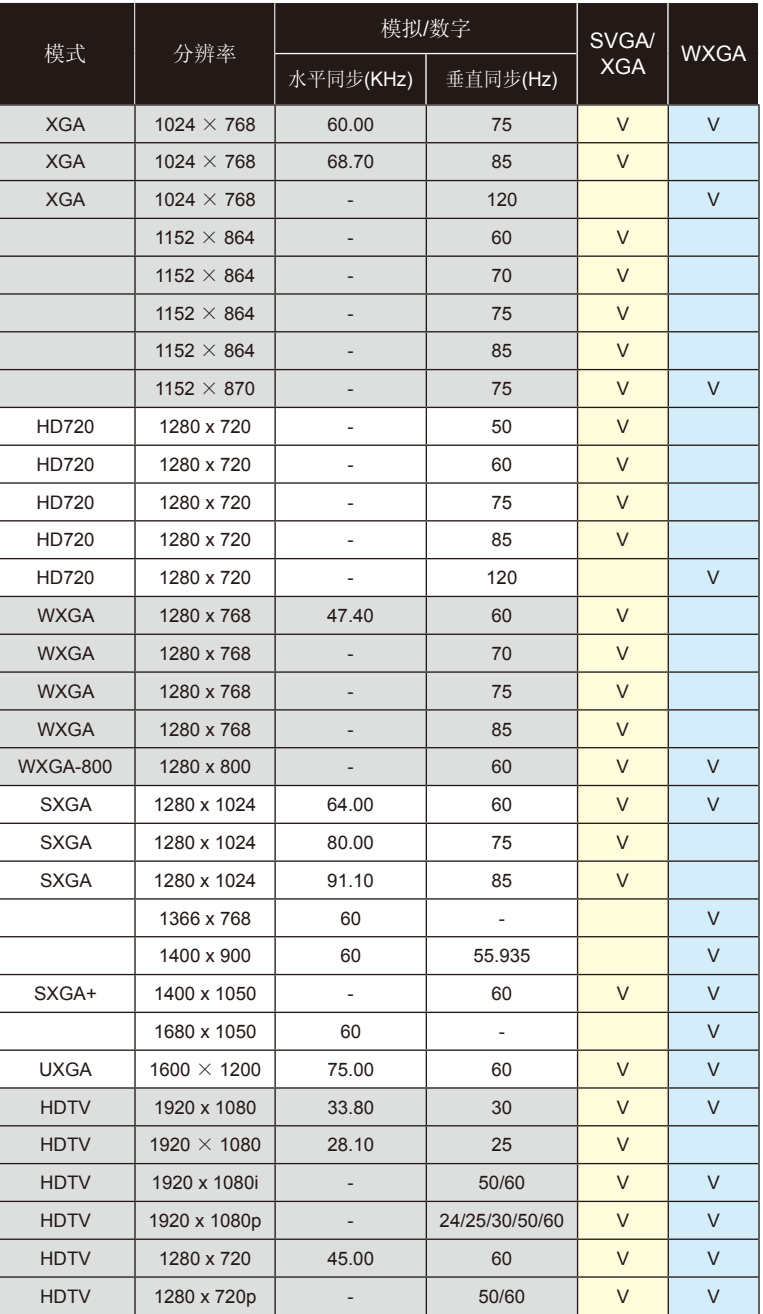

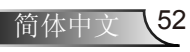

附录

<span id="page-52-0"></span>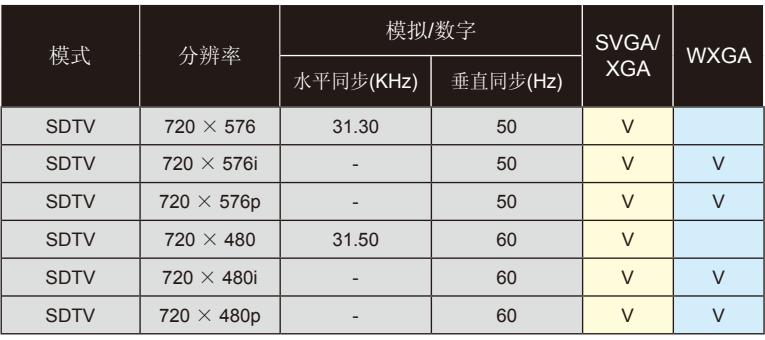

## 计算机兼容性

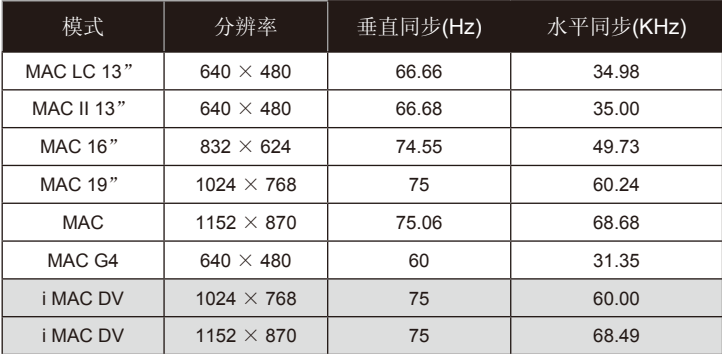

### 视频兼容性

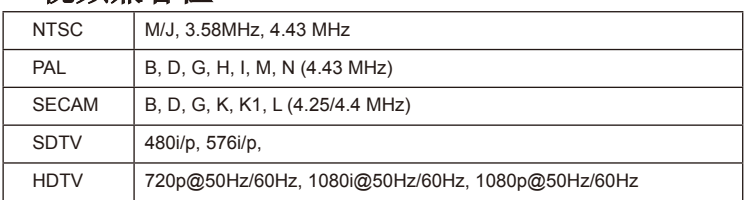

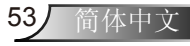

<span id="page-53-0"></span>附录

# RS232命令和协议功能列表

RS232针脚分配

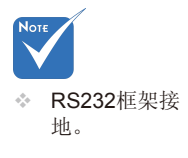

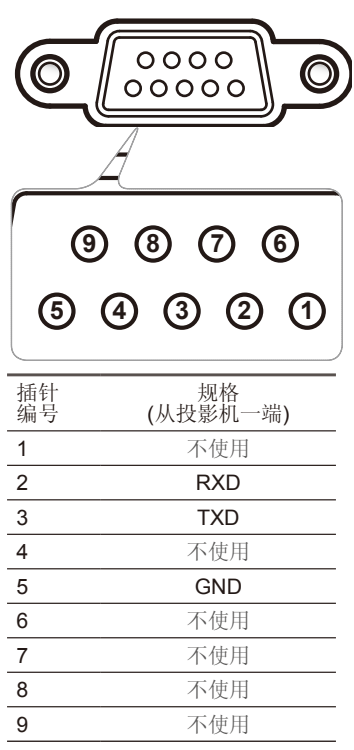

简体中文 54

附录

## RS232协议功能列表

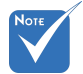

2.0D是<CR>在ASCII编 码下的16进位代码。

<span id="page-54-0"></span>1. 所有ASCII指令都应有 Stop Bits: 1 一个<CR>作为结尾。 ---------------------------------------------------------------------------------------------------- Baud Rate : 9600 Data Bits: 8 Parity: None Stop Bits: 1  $\Box$ Flow Control : None 2. 0D是<CR>在ASCII编 UART16550 FIFO: Disable Projector Return (Pass): P Projector Return (Fail): F

XX=00-99, projector's ID, XX=00 is for all projectors

Note: the ~XX must be set as ~00 when use on telnet command no matter what ID projector has. eg: telnet with ~0004 1 can execute Freeze function but ~3804 1 can't.

---------------------------------------------------------------------------------------------------------------------------------------------------------------------------------------------------------------------------

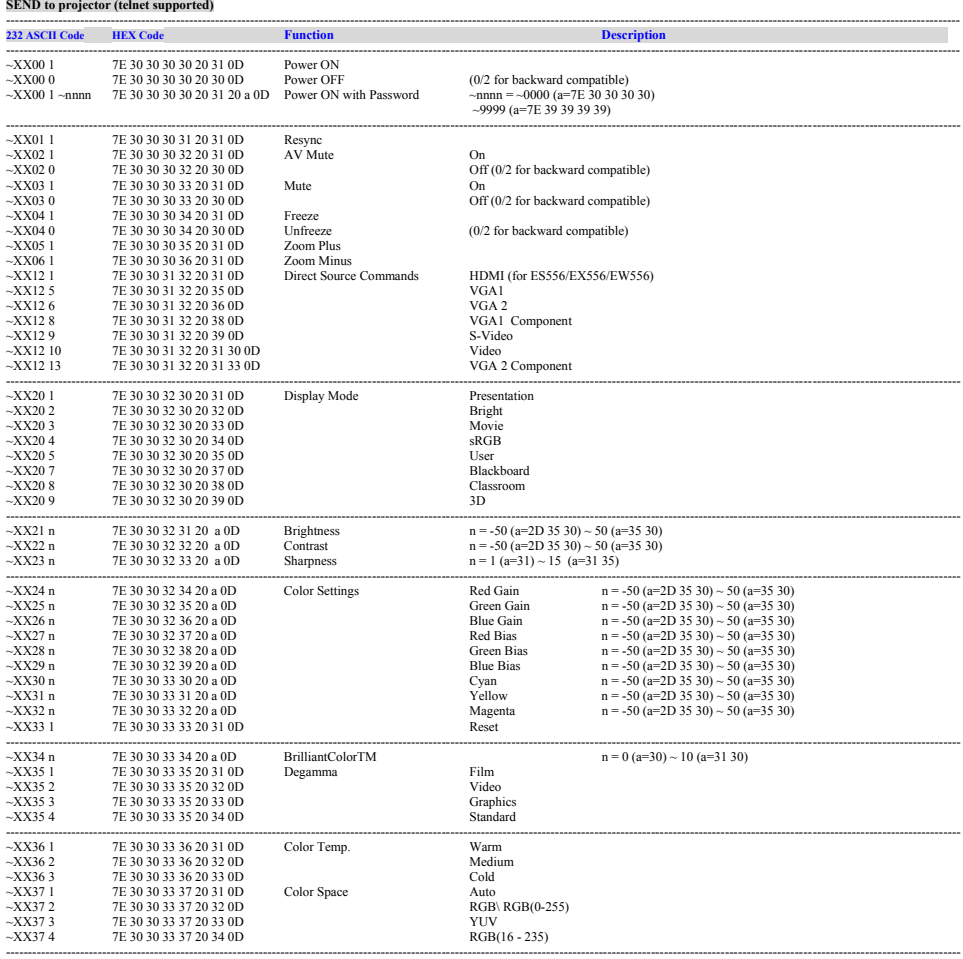

附录

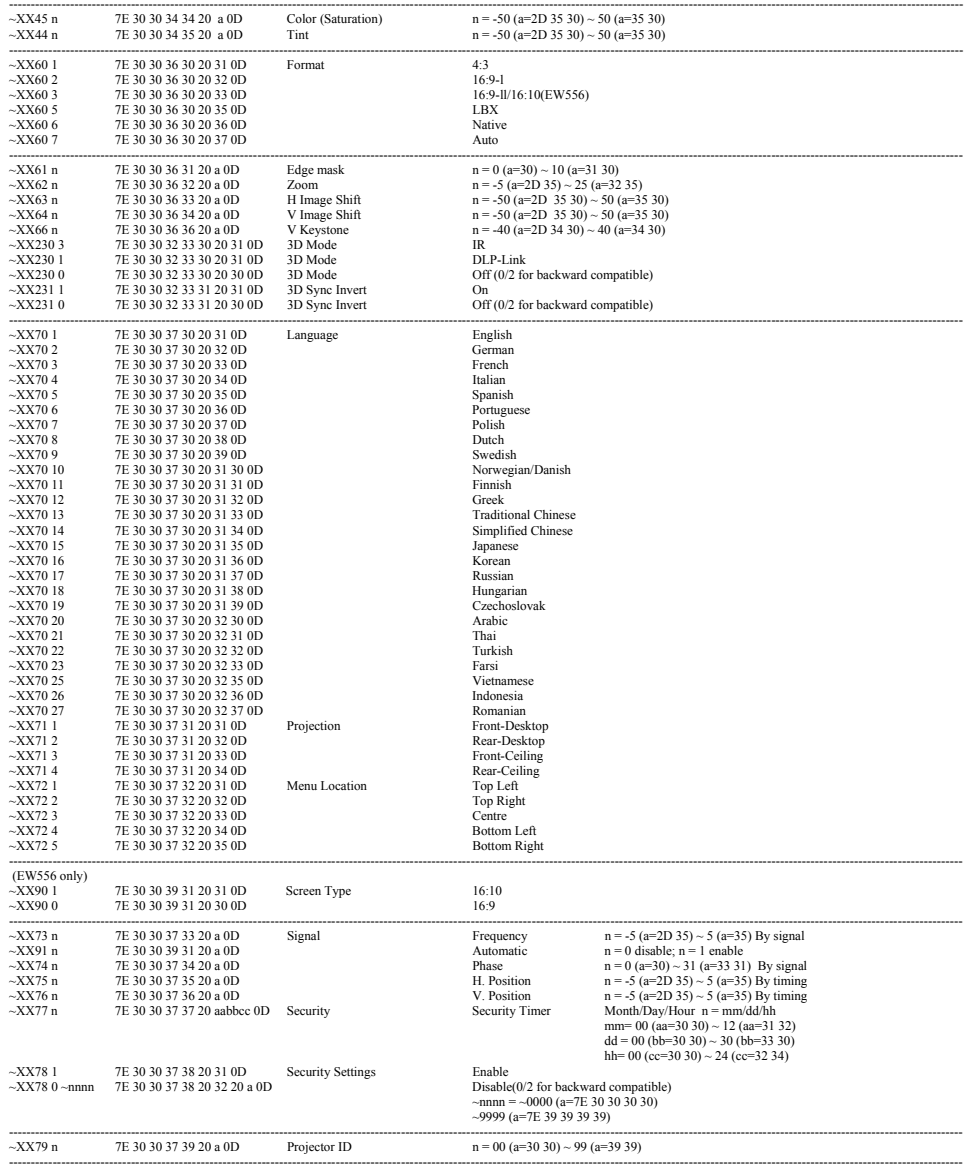

简体中文 56

附录

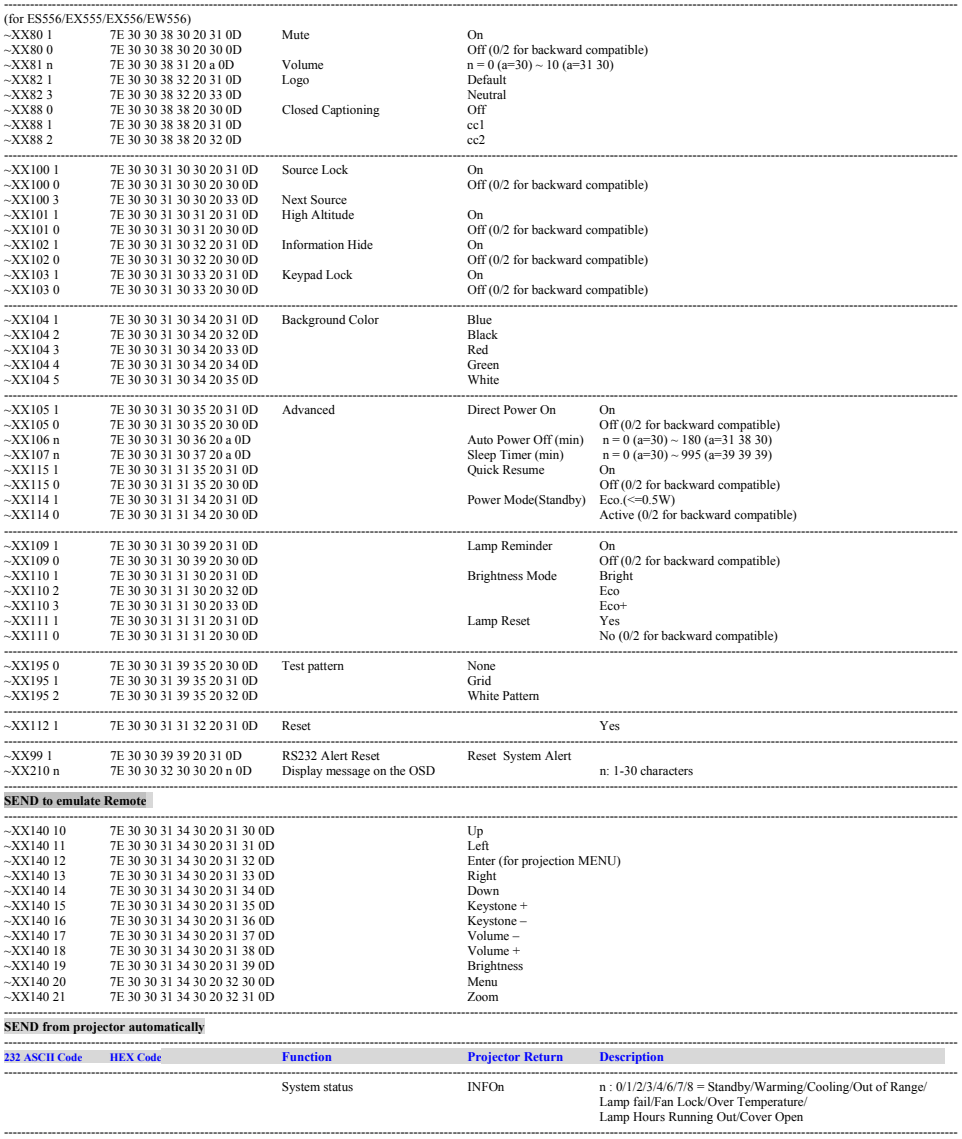

ź

#### ---------------------------------------------------------------------------------------------------- **READ from projector (telnet supported)**

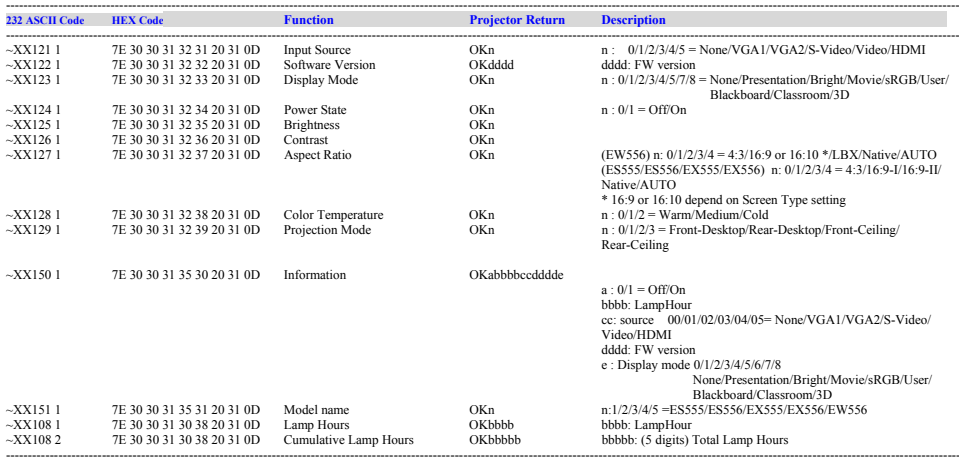

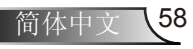

附录

# <span id="page-58-0"></span>挂壁式安装

- 1. 为防止损坏投影机,请使用吊装套件进行安装。
- 2. 如果希望使用第三方吊装套件,请确保将投影机固定到吊架 上时使用的螺丝满足下列规格:
	- ▶ 螺丝类型: M4\*3
	- 螺丝最大长度:11mm
	- 螺丝最小程度:8mm

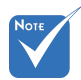

 请注意,因不正确的 安装而导致损坏将使 保修失效。

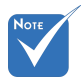

警告:

- 1.若从其它公司购买吊 装架,请务必使用正 确大小的螺丝。螺丝 大小将视安装板的厚 度而定。
- 2.务必在天花板和投影 机底部之间留出至少 10cm间隙。
- 3.不要将投影机安装在 热源附近。

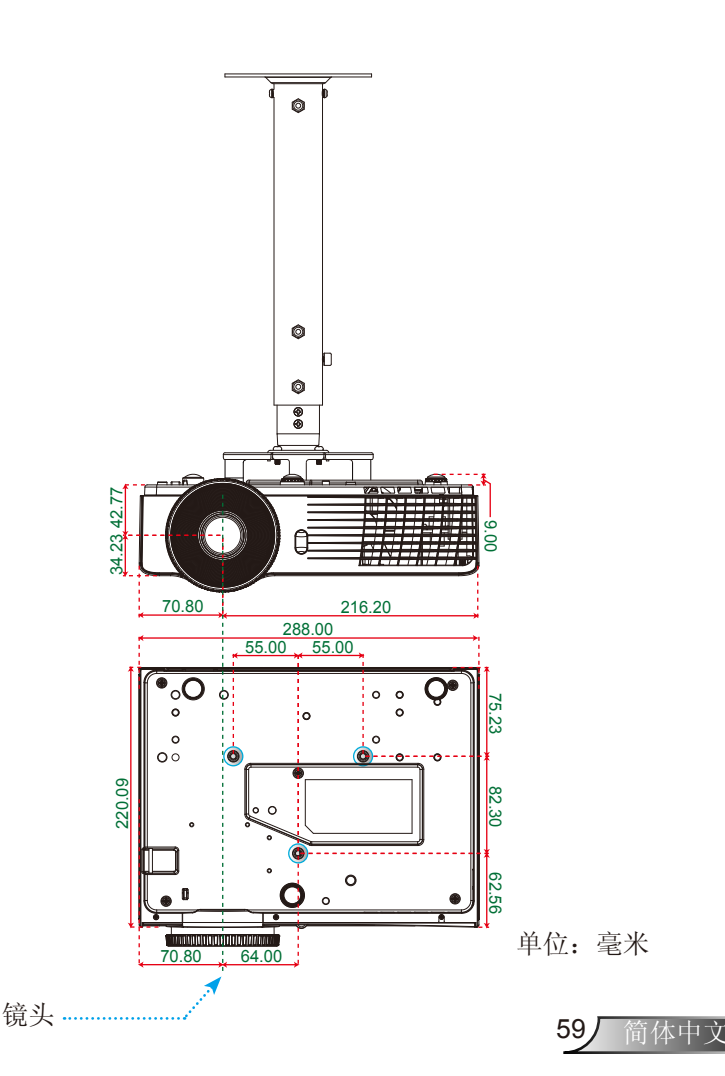

<span id="page-59-0"></span>附录

# Optoma全球办事机构

如需服务或支持,请与当地办事机构联系。

## 美国

3178 Laurelview Ct. 888-289-6786 Fremont, CA 94538, USA 510-897-8601 www.optomausa.com services@optoma.com

## 加拿大

2420 Meadowpine Blvd., Suite #105 (888-289-6786 Mississauga, ON, L5N 6S2, Canada  $\sqrt{3}$  510-897-8601 www.optoma.ca example and acsragent@optoma.com

### 欧洲

42 Caxton Way, The Watford Business Park Watford, Hertfordshire, WD18 8QZ, UK  $\left( \begin{array}{ccc} +44 & 0 & 1923 & 691 & 800 \end{array} \right)$ www.optoma.eu  $\sqrt{2}$  +44 (0) 1923 691 888 Service Tel: +44 (0)1923 691865 <br>Service@tsc-europe.com

## 法国

8 1 40 12 13 141 46 12 20<br>B1-83 avenue Edouard Vaillant Fill +33 1 41 46 94 35 81-83 avenue Edouard Vaillant 92100 Boulogne Billancourt, France savoptoma@optoma.fr

#### 西班牙

C/ José Hierro, 36 Of. 1C 28522 Rivas VaciaMadrid. Spain

## 德国

Germany info@optoma.de

## 斯堪的纳维亚

Lerpeveien 25 3040 Drammen Norway

PO.BOX 9515 3038 Drammen Norway

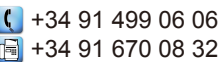

Wiesenstrasse 21 W  $\left( \begin{array}{cc} +49 & (0) & 211 & 506 & 6670 \end{array} \right)$ D40549 Düsseldorf, **Fig. 149 (0) 211 506 66799** 

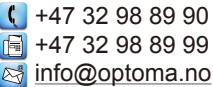

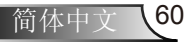

阶式

### **Benelux BV**

## 拉丁美洲

3178 Laurelview Ct. Fremont, CA 94538, USA wwww.optomausa.com

## 韩国

WOOMI TECH.CO.,LTD. 4F, Minu Bldg. 33-14, Kangnam-Ku, (+82+2+34430004 seoul, 135-815, KOREA +82+2+34430005

Randstad 22-123  $\left(\frac{1}{3} + 31\right)$  (0) 36 820 0253<br>1316 BW Almere (a)  $\frac{1}{2}$  +31 (0) 36 548 9052 1316 BW Almere  $\begin{array}{|c|c|} \hline \end{array}$  +31 (0) 36 548 9052<br>The Netherlands www.optoma.nl www.optoma.nl

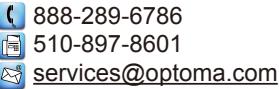

## 日本

東京都足立区綾瀬3-25-18 株式会社オーエス info@os-worldwide.com<br>コンタクトセンター:0120-380-495 www.os-worldwide.com コンタクトセンター:0120-380-495

## 台湾

5F., No. 108, Minchiuan Rd. **(1)** +886-2-2218-2360 Shindian City,  $\sqrt{2}$  +886-2-2218-2313 www.optoma.com.tw asia.optoma.com

## 香港

Unit A, 27/F Dragon Centre, 79 Wing Hong Street, **(1)** +852-2396-8968 Cheung Sha Wan,  $\sqrt{2}$  +852-2370-1222 Kowloon, Hong Kong www.optoma.com.hk

### 中国

Taipei Taiwan 231 services@optoma.com.tw

凯旋路1205号5楼 +86-21-62947376 上海市长宁区 +86-21-62947375 琉璃奥图码 www.optoma.com.cn

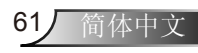

<span id="page-61-0"></span>附录

## 管制和安全注意事项

本附录列出了与此投影机有关的一般注意事项。

## FCC声明

本设备经检测,符合FCC规则第15部分中关于B级数字设备的 限制规定。这些限制旨在为居民区安装提供防止有害干扰的合 理保护。本设备会产生、使用和辐射无线电频率能量,如果不 遵照说明进行安装和使用,可能会对无线电通信产生有害干 扰。

但是,不能保证在特定安装条件下不会出现干扰。如果本设备 确实对无线电或电视接收造成了有害干扰(可通过关闭和打开设 备电源来确定),建议用户采取以下一项或多项措施来消除干 扰:

- 调整接收天线的方向或位置。
- • 增大设备与接收器之间的距离。
- 将此设备和接收设备连接到不同电路的电源插座上。
- 向代理商或有经验的无线电/电视技术人员咨询以获得帮 助。

## 注意事项:屏蔽线缆

连接其它计算设备时必须使用屏蔽线缆,以确保符合FCC管 制要求。

## 小心

如果未经制造商明确许可进行任何变更或修改,会导致用户 失去由联邦通信委员会授予的使用此设备的资格。

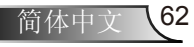

附录

# 运行条件

本设备符合FCC规则第15部分的要求。本设备在运行时符合下 面两个条件:

- 1. 本设备不会产生有害干扰。
- 2. 本设备必须承受接收到的任何干扰,包括可能导致异常 操作的干扰。

# 注意事项:加拿大用户

此B级数字设备符合加拿大ICES-003的要求。

## Remarque à l'intention des utilisateurs canadiens

Cet appareil numerique de la classe B est conforme a la norme NMB-003 du Canada.

# 针对欧盟国家的符合性声明

- EMC指令2004/108/EC (包含修正内容)
- 低压指令2006/95/EC
- R & TTE指令1999/5/EC (如果产品具备RF功能)

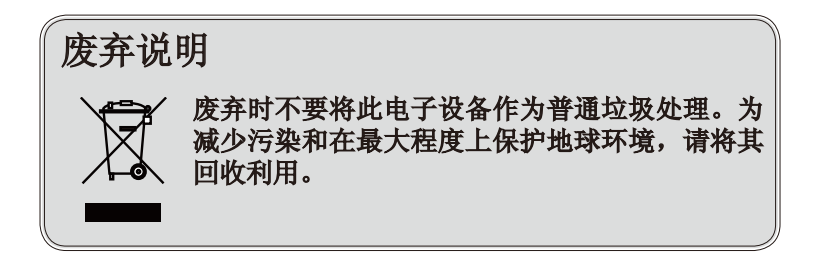

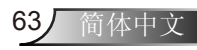